**Česká zemědělská univerzita v Praze**

**Provozně ekonomická fakulta**

**Katedra informačních technologií**

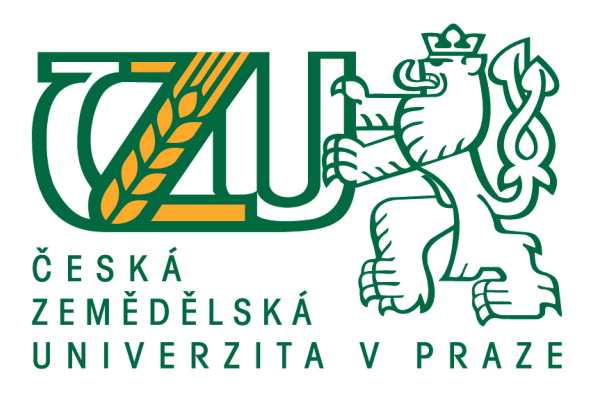

**Diplomová práce**

**Testování použitelnosti webů ČZU**

**Bc. Ondřej Veverka**

**© 2018 ČZU v Praze**

# ČESKÁ ZEMĚDĚLSKÁ UNIVERZITA V PRAZE

Provozně ekonomická fakulta

# **ZADÁNÍ DIPLOMOVÉ PRÁCE**

**Bc. Ondřej Veverka** 

Informatika

**Místo tohoto textu vložte PŘEDNÍ stranu zadání práce,** 

**které si můžete vyexportovat do PDF v IS.CZU.cz,** 

Název práce

Testování použitelnosti webů ČZU

Název anglicky

Testing the usability of the CULS sites

#### Cíle práce

Cílem diplomové práce je analýza stavu, návrh a realizace konkrétních kroků směřujících k vylepšení user experience vybraných webových portálů poskytující informace pro studenty PEF ČZU. Návrh a realizace vylepšení bude respektovat pravidla použitelnosti a obsahovat zjednodušení a zrychlení dosahování cílů stanovenými uživateli.

#### **Metodika**

Metodika řešené problematiky bude založena na studiu a analýze dostupných informačních zdrojů. Z aktuálních statistik využití současných webových portálů poskytujících informace studentům PEF ČZU budou stanoveny cílové skupiny pro tvorbu návrhů. Na základě analýzy vybraných webových portálů bude vytvořena sada prototypů pro co nejpřehlednější práci stanovených uživatelů. Testování webu v porovnáním se starým bude probíhat pomocí A/B testování ve službě Google Analytics. Jedním z kritérií pro ověření splnění cíle bude porovnání zrychlení práce uživatelů při použití stávajícího a nově navrženého řešení.

#### Doporučený rozsah práce

 $60 - 80$  stran

#### Klíčová slova

user experience, wireframe, user interface, Google analytics, testování

#### Doporučené zdroje informací

- HARTSON, H. Rex. a Pardha S. PYLA. The UX Book: process and guidelines for ensuring a quality user
- experience. Boston: Elsevier, c2012. ISBN 9780123852410.<br>KRUG, Steve. Nenutte uživatele přemýšlet!: praktický průvodce testováním a opravou chyb použitelnost [sic] webu. Brno: Computer Press, 2010. ISBN 978-80-251-2923-4.
- LIDWELL, William, Kritina HOLDEN a Jill BUTLER. Univerzální principy designu: 125 způsobů jak zvýšit použitelnost a přitažlivost a ovlivnit vnímání designu. Brno: Computer Press, 2011. ISBN<br>978-80-251-3540-2.
- **KIJHOLT, Anton. Playful user interfaces: interfaces that invite social and physical interaction. Gaming media and social effects. ISBN 9814560952.**
- ŘEZÁČ, Jan. Web ostrý jako břitva: návrh fungujícího webu pro webdesignery a zadavatele projektů. Vydání druhé. Brno: House of Řezáč, 2016. ISBN 978-80-270-0644-1.
- VAN DUYNE, Douglas K., James A. LANDAY a Jason I. HONG. Návrh a tvorba webů: vytváříme zákaznicky orientovaný web. Brno: CP Books, 2005. ISBN 80-251-0508-3.

Předběžný termín obhajoby  $2017/18$  LS - PEF

Vedoucí práce Ing. Václav Lohr, Ph.D.

Garantující pracoviště Katedra informačních technologií

Elektronicky schváleno dne 31. 10. 2017

Ing. Jiří Vaněk, Ph.D.

Vedoucí katedry

Elektronicky schváleno dne 1. 11. 2017

Ing. Martin Pelikán, Ph.D. Děkan

V Praze dne 20. 02. 2018

#### **Čestné prohlášení**

Prohlašuji, že svou diplomovou práci "Testování použitelnosti webů ČZU" jsem vypracoval samostatně pod vedením vedoucího diplomové práce a s použitím odborné literatury a dalších informačních zdrojů, které jsou citovány v práci a uvedeny v seznamu použitých zdrojů na konci práce. Jako autor uvedené diplomové práce dále prohlašuji, že jsem v souvislosti s jejím vytvořením neporušil autorská práva třetích osob.

V Praze dne 29.3.2018

#### **Poděkování**

Rád bych touto cestou poděkoval Ing. Václavu Lohrovi, Ph.D. za odborné a vstřícné konzultace, připomínky, ochotu a podporu při vedení této diplomové práce. Děkuji své rodině, přátelům a kolegům za pochopení a podporu, kterou mi při psaní této práce poskytli.

# **Testování použitelnosti webů ČZU**

#### **Abstrakt**

Diplomová práce se zabývá analýzou stavu použitelnosti vybraných webových stránek univerzity. Navrhnutí vylepšení user experience a následné otestování a ověření vylepšení stránek.

Teoretická část definuje testování použitelnosti a její metody. Následně jsou popsány user experience, design a problematika tvorby wireframe. V části zabývající se webovou analytikou jsou popsány analytické nástroje Google Analytics a Google Optimize. Dále je popsáno A/B testování a jeho použití.

Teoretická východiska zpracovaná v předchozí části jsou využita jako zdroj pro praktickou práci. V té je provedena analýza a popis původní stránky, následující definováním úkolů pro uživatele, testováním cílové skupiny uživatelů a shrnutí nejčastěji zmiňovaných nedostatků. Tyto poznatky jsou aplikovány v návrhu nové stránky a následné A/B testování určuje, zda došlo ke zlepšení použitelnosti na stránkách. Tyto kroky jsou aplikovány na dvou vybraných stránkách univerzity.

**Klíčová slova:** user experience, wireframe, user interface, Google Analytics, testování

### **Testing the usability of the CULS sites**

#### **Abstract**

This diploma thesis deals with the analysis of the usability status of chosen university websites, designing user experience enhancements and then testing and verifying site improvements.

The theoretical part defines usability testing and its methods. Subsequently, there are described terms user experience, design, and wireframe. In the chapter about web analytics, there are described two analytics tools named Google Analytics and Google Optimize. Further, A/B testing and its use are described below.

The theoretical approaches drawn up in the previous part are used as a source for practical work. In that part an analysis and description of the original page are performed, following the definition of tasks for the users, testing of the target group of users and a summary of the most frequently mentioned shortcomings. This knowledge is applied to the design of the new website, and subsequent A/B testing determines whether the site's usability has improved. These approaches are applied to two selected university web pages.

**Keywords**: user experience, wireframe, user interface, Google Analytics, testing

# Obsah

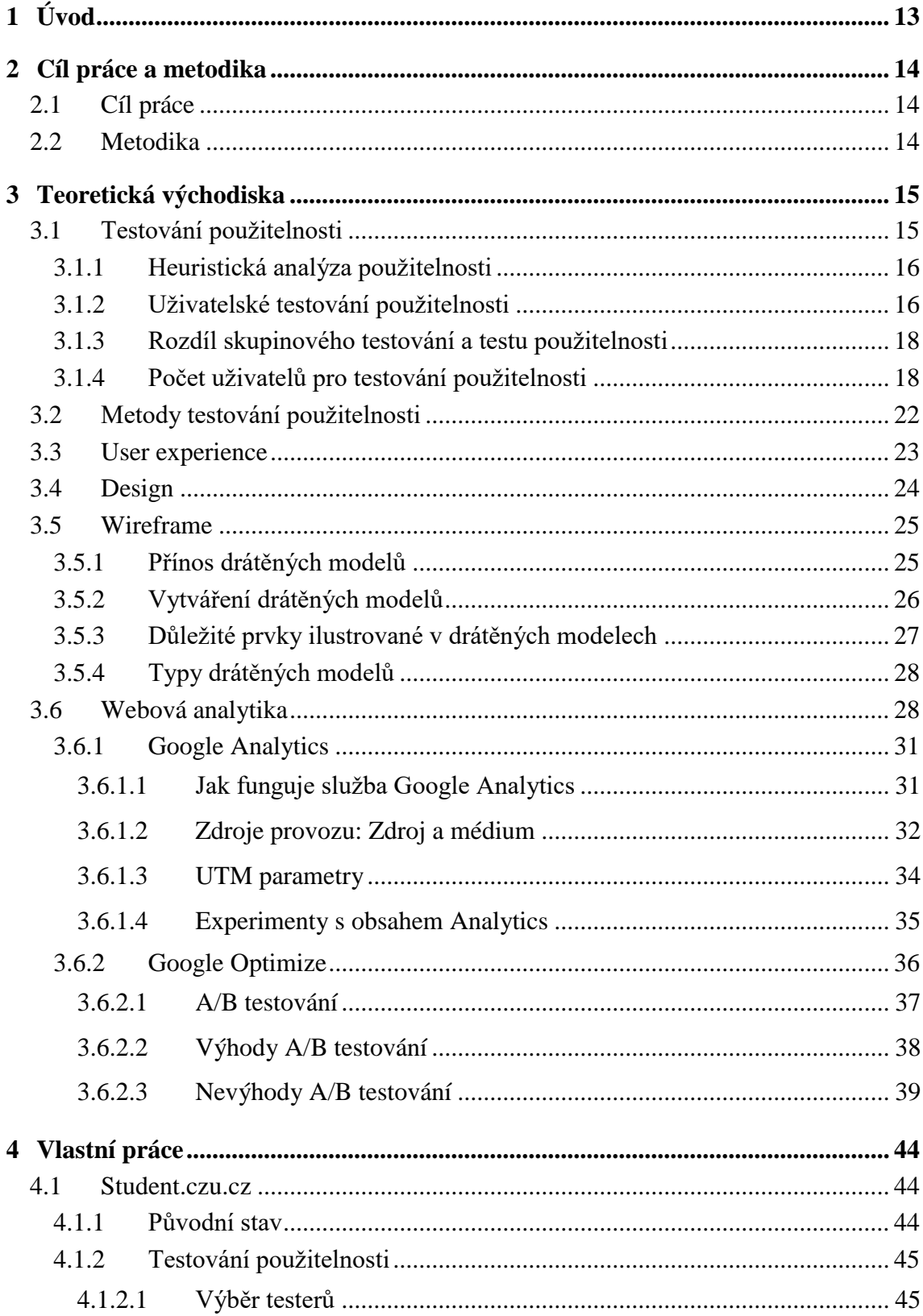

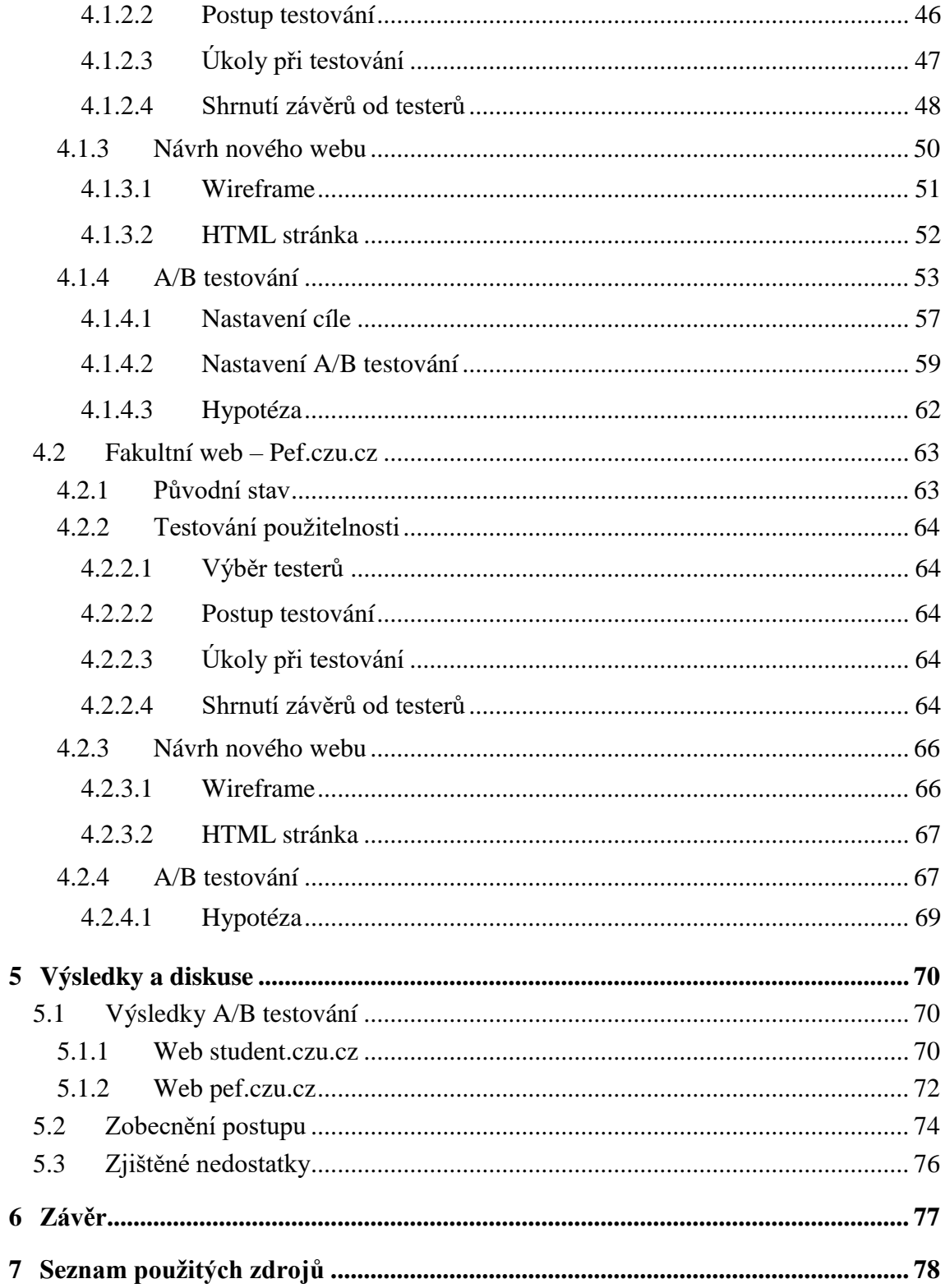

## **Seznam obrázků**

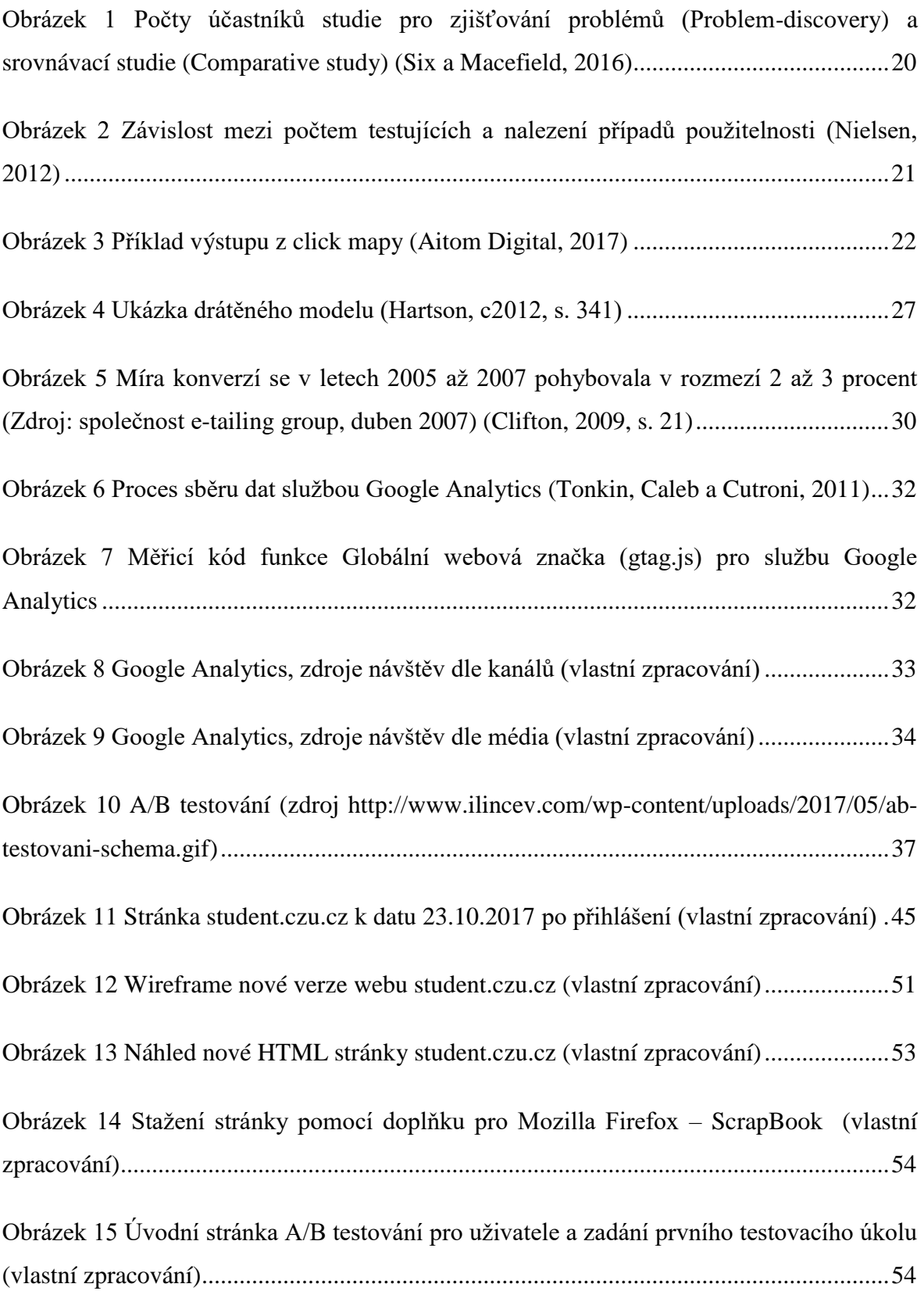

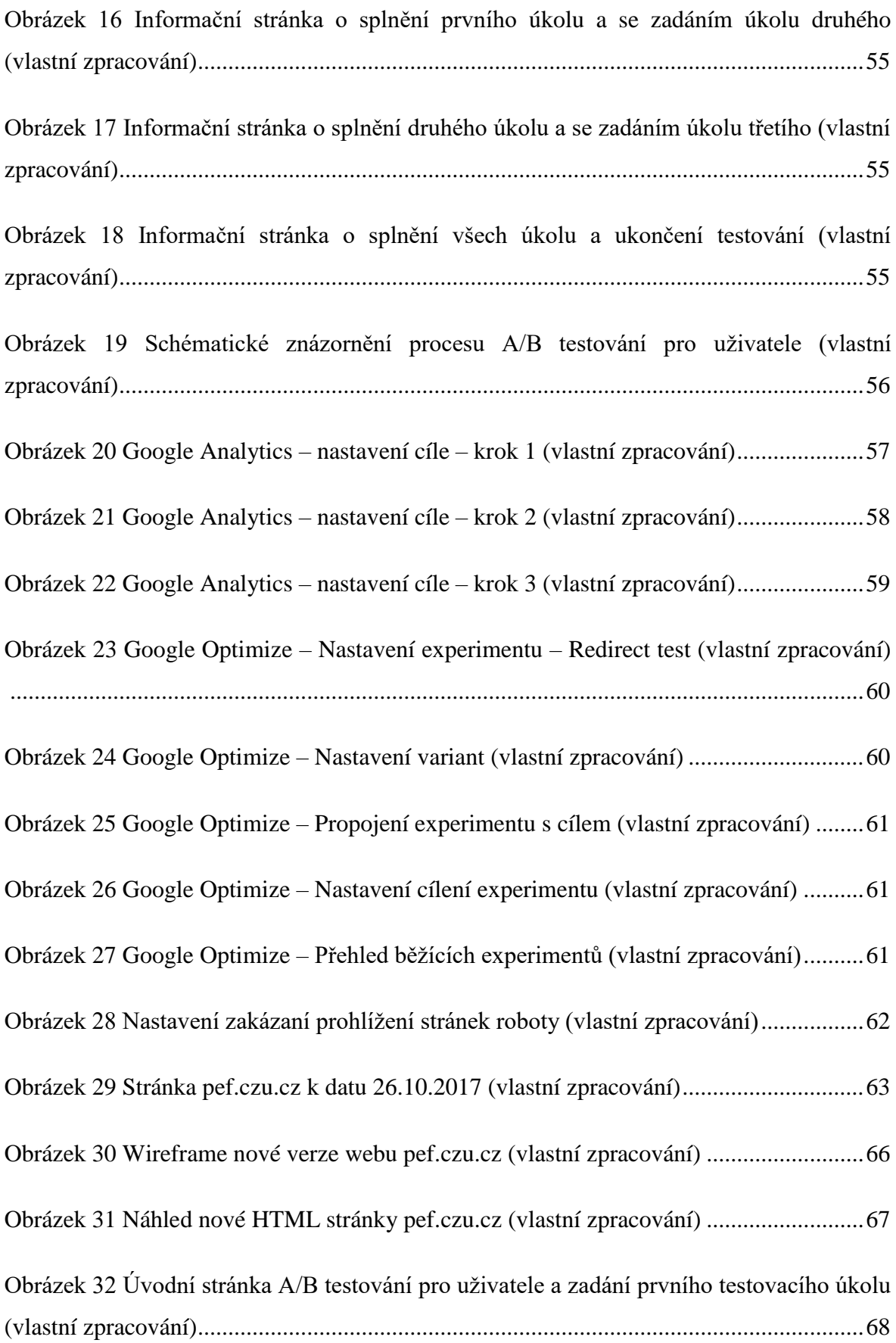

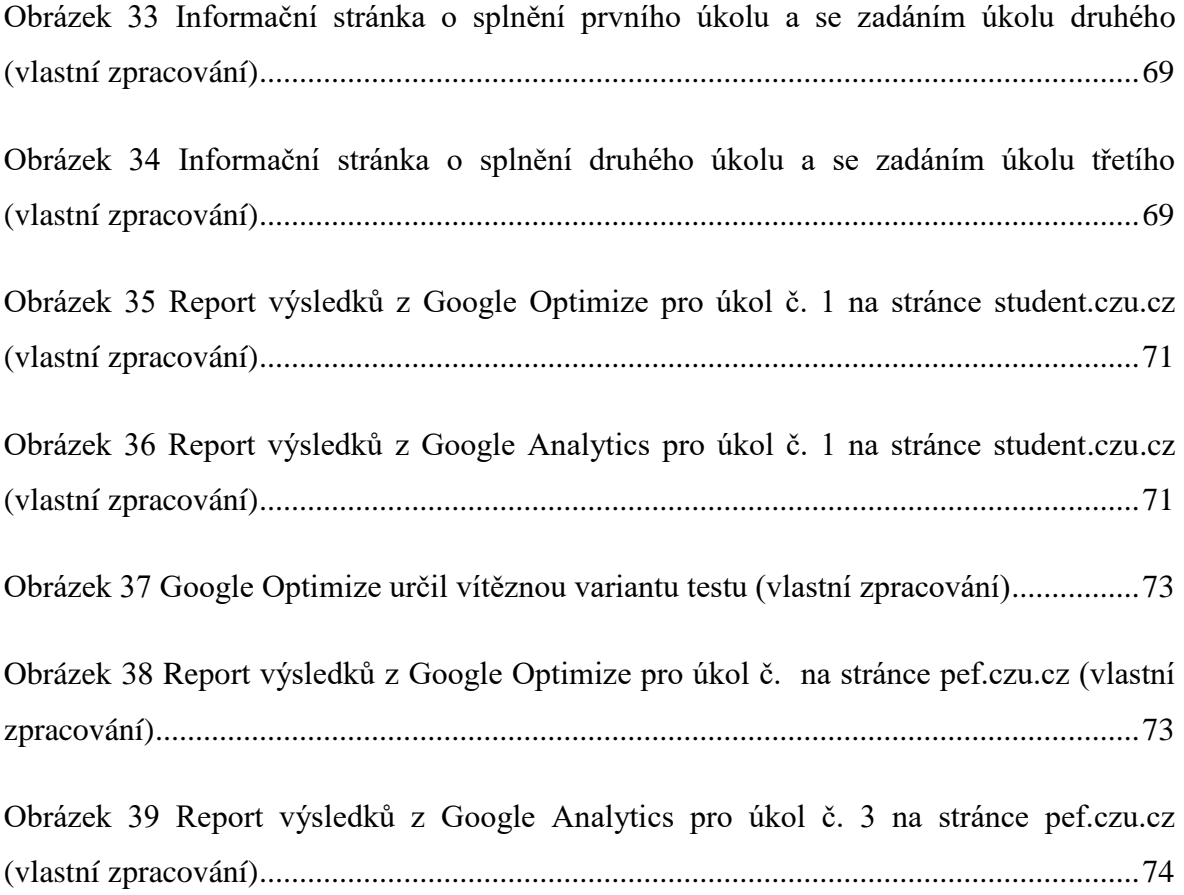

## **Seznam tabulek**

![](_page_11_Picture_57.jpeg)

# <span id="page-12-0"></span>**1 Úvod**

Testování použitelnosti je metoda, která pomáhá nalézt a odstranit chyby na stránkách, které komplikují uživatelům nejenom jejich orientaci, ale také user experience – tedy v překladu zážitek uživatele. V současné vysoké konkurenci je důležité udržet každého uživatele, který navštíví dotyčné stránky a nenechat jej ze stránky odejít bez dosažení cíle, se kterým na stránky přišel.

Každá změna provedena na webové stránce by měla být podložena prvotním testováním za zjištěním skutečných potřeb od reálných uživatelů navštěvující dotyčné stránky. Po sumarizaci zjištěných potřeb a vytvoření nového návrhu webu, je nutné definovat hypotézu, předpoklady a způsob měření plánovaných změn. Tímto způsobem je možné na konci každého testu vyhodnotit, zda nová varianta přináší požadované zvýšení konverzního poměru a může být aplikována, či zda je vhodnější ponechat původní variantu.

A/B testování je levnou metodou, jak ověřit efektivitu změněných dílčích prvků i celých webových stránek. Pomocí online analytických nástrojů je možné monitorovat a vyhodnocovat definované předpoklady. Na trhu je velké množství nástrojů, ovšem nejpoužívanější nástroje nabízí Google, který poskytuje vše potřebné zdarma. Jedná se o nástroje Google Analytics a Google Optimize, které pomáhají monitorovat požadované metriky a pomáhají rozhodnout, která testovaná varianta funguje lépe.

Diplomová práce rozebírá problematiku testování použitelnosti webových stránek od analýzy, vytvoření alternativní stránky, otestování obou variant, až po vyhodnocení jednotlivých testů a metrik. Teoretická východiska jsou doplněna konkrétním aplikováním a testováním vybraných stránek ČZU.

### <span id="page-13-0"></span>**2 Cíl práce a metodika**

#### <span id="page-13-1"></span>**2.1 Cíl práce**

Cílem diplomové práce je analýza stavu, návrh a realizace konkrétních kroků směřujících k vylepšení user experience vybraných webových portálů poskytující informace pro studenty PEF ČZU. Návrh a realizace vylepšení bude respektovat pravidla použitelnosti a obsahovat zjednodušení a zrychlení dosahování cílů stanovenými uživateli.

#### <span id="page-13-2"></span>**2.2 Metodika**

Metodika řešené problematiky bude založena na studiu a analýze dostupných informačních zdrojů. Z aktuálních statistik využití současných webových portálů poskytujících informace studentům PEF ČZU budou stanoveny cílové skupiny pro tvorbu návrhů. Na základě analýzy vybraných webových portálů bude vytvořena sada prototypů pro co nejpřehlednější práci stanovených uživatelů. Testování webu v porovnání se starým bude probíhat pomocí A/B testování ve službě Google Analytics. Jedním z kritérií pro ověření splnění cíle bude porovnání zrychlení práce uživatelů při použití stávajícího a nově navrženého řešení.

### <span id="page-14-0"></span>**3 Teoretická východiska**

#### <span id="page-14-1"></span>**3.1 Testování použitelnosti**

Testování použitelnosti využívá techniky pro shromažďování empirických údajů, přičemž pozoruje reprezentativní koncové uživatele, kteří používají produkt k provádění realistických úkolů. Testování je zhruba rozděleno do dvou hlavních přístupů. První přístup zahrnuje formální testy prováděné jako skutečné experimenty, aby bylo možné potvrdit nebo vyvrátit konkrétní hypotézy. Druhý přístup, méně formální, ale stále přísný, využívá iterativní cyklus testů určených k odhalení uspokojivých nedostatků a postupnému tvarování nebo tvarování dotyčného produktu. (Rubin, 2008, s. 19)

Použitelnost má mezinárodní standardní definici v ISO 9241 část 11 (ISO, 1998), která definuje použitelnost jako rozsah, v jakém může určitý uživatel použít k dosažení stanovených cílů s efektivitou, efektivitou a spokojeností ve specifikovaném kontextu použití. Ačkoli neexistují žádné konkrétní pokyny pro měření efektivity a spokojenosti, velký průzkum téměř 100 souhrnných testů použitelnosti (Sauro a Lewis, 2009) odhaluje to, co praktikující obvykle sbírají. Většina testů obsahuje určitou kombinaci rychlostí dokončení, chyb, časů úloh, spokojenosti na úrovni úkolů, spokojenosti na úrovni testů, přístupu k nápovědě a seznamů problémů použitelnosti (obvykle včetně frekvence a závažnosti). (Sauro a Lewis, 2012, s. 9)

Úspěšnost stránek souvisí s jejich použitelností. Efektivní, přehledné a srozumitelné stránky umožní uživatelům snadné a intuitivní ovládání. Stránky dále návštěvníkům umožní snadnou orientaci a rychlé pochopení uspořádání a ovládání. Pokud stránky neplní účel, je nutné je otestovat. Samotný problém často právě spočívá v použitelnosti. Podle výsledků analýzy použitelnosti je pak nutné opravit zjištěné nedostatky. (Sklenář, 2017)

Sklenář (2017) podotýká, že mezi základní podmínky úspěchu webových stránek patří kvalitní obsah, dobrá použitelnost a přístupnost. Na spokojeného návštěvníka stránek a použitelnost webu je ale nutno myslet už během návrhu a vytváření stránek.

K rozboru lze použít několik způsobů a používaných metodik. Může se jednat o krátké a levné testy, ale i o náročné a nákladné analýzy. Použitelnost může testovat uživatel neznající testovaný web, nebo také odborný profesionál. Pro testování použitelnosti se příliš nehodí a marketingové nástroje jako například skupinová diskuse – focus group. (Sklenář, 2017)

Uživatelské testování je založeno na pozorování chování, které poskytují přehledné informace o návrhu. Tento výzkum přináší objektivní nálezy k přepracování webu nebo aplikace. Ověření předpokladů probíhá v jakékoli fázi, od nízké věrnosti (náčrty, wireframe) až po živé webové stránky a aplikace. (Nielsen a Norman, 2017)

#### <span id="page-15-0"></span>**3.1.1 Heuristická analýza použitelnosti**

Heuristické hodnocení by nemělo nahradit testování použitelnosti. Ačkoli se heuristika týká kritérií, která mají vliv na použitelnost webu, problémy identifikované v heuristickém hodnocení se liší od těch, které se objevují v testu použitelnosti. (Usability.gov, 2017b)

Pravidla uvedená Sklenářem (2017) odpovídají na otázky, na co jsou návštěvníci zvyklí a co jim při ovládání webu pomůže. Příklad vybraných pravidel:

- Úvodní stránka by měla zahrnovat hlavní informace o webové stránce, co na něm uživatel nalezne a k jakým účelům slouží.
- Na každé stránce by mělo být zřetelně uvedeno, kde se uživatel v rámci webu nachází.
- Design stránek by měl být vizuálně rozčleněn do logických skupin, tak aby byly rozlišeny důležité a méně důležité části stránek.
- Význačné prvky webových stránek, mezi které patří logo, vyhledávácí panel, navigační prvky by se měly nacházet vždy na stejném místě, aby umožnily uživateli snadno ovládat web.
- Každá stránka by měla obsahovat odkaz na úvodní stránku a na hlavní stránku sekce, v níž se právě návštěvník nachází.

#### <span id="page-15-1"></span>**3.1.2 Uživatelské testování použitelnosti**

Sklenář (2017) upozorňuje, že nastavení testu použitelnosti znamená vytvoření propracovaného scénáře či reálné situace. Vybraný uživatel plní definované úkoly v rámci testovaného webu. Mezitím pozorovatelé sledují jeho chování a všímají si případných chyb a neefektivních postupů. Mezi nejúčinnější a nejlevnější metodiky patří jednoduché uživatelské testování s náhodným uživatelem jdoucím po chodbě – hallway usability testing.

Termín testování použitelnosti je často používán na jakoukoli techniku použitou k hodnocení produktu nebo systému. Rubin jej definuje jako proces, který zaměstnává lidi jako účastníky testování, kteří reprezentují cílovou skupinu a hodnotí, do jaké míry produkt splňuje specifická kritéria použitelnosti. Testování použitelnosti je výzkumným nástrojem, jehož kořeny jsou v klasické experimentální metodice. Rozsah testů, které lze provést, je značný, od skutečných klasických experimentů s velkými velikostmi vzorků a komplexních testů až po velmi neformální kvalitativní studie s jediným účastníkem. Každý přístup k testování má různé cíle, stejně jako různé požadavky na čas a zdroje. Důraz je kladen na neformální, méně složité testy, které jsou určeny pro rychlý obrat výsledků v prostředí pro vývoj průmyslových výrobků. (Rubin, c2008, s. 21)

Podle výzkumů Jakoba Nielsena se 95 % problémů použitelnosti najde využitím následující techniky: Uživatel bude usazen před počítač. Bude mu sdělen pouze název obchodu a výrobek, který by si měl koupit, nikoliv adresa webu. Poté na základě sledování chování lze zjistit (Sklenář, 2017):

- Jak objeví požadovanou stránku? Podle čeho ji nalezne ve vyhledávači?
- Dostane-li se na web, jak dlouho mu trvá najít požadovaný produkt?
- Setká se s překážkami při hledání při hledání produktů?
- Rozumí prezentované nabídce služeb a lze se snadno orientovat při výběru?

Nielsen (2000) uvádí, že někteří lidé si mohou myslet, že použitelnost je velmi drahá a složitá, a testy použitelnosti jsou určené pouze pro weby s obrovským rozpočtem a štědrým časovým plánem. To ovšem není pravda. Komplikované testy použitelnosti jsou podle Nielsena plýtvání zdroji a nejlepší výsledky pramení z testování použitelnosti s nejvíce pěti uživateli a lze provést tolik malých testů, kolik si může autor testu dovolit.

Goward (2013, s. 41) při uživatelském testování doporučuje vytvoření person. Persony zaujímají individualističtější přístup k pochopení publika. Mnoho společností se snaží rozvinout tyto podrobné popisy svých typických zákazníků. Vlastnosti obsažené v personách se velmi liší podle toho, kdo je vytváří. Persony pomáhají zejména vytvoření jasnějšího obrazu uživatele a porozumění jejich situaci a potřebám. Na druhé straně vysoce

detailní osobnosti mohou vést k příliš specifickým vlastnostem pro smyšlenou povahu. Je potřeba myslet na to, že neexistuje žádný průměrný uživatel a testováním s jedním specifickým uživatelem může převážně odcizit skutečné uživatele.

#### <span id="page-17-0"></span>**3.1.3 Rozdíl skupinového testování a testu použitelnosti**

**Při skupinovém testování** sedí malá skupina lidí (obvykle 5 až 8) kolem stolu a reaguje na myšlenky a návrhy, které jsou jim předkládány. Je to skupinový proces, jehož hodnota spočívá v reakcích účastníků na názory ostatních. Skupiny jsou vhodné pro rychlé zjištění názorů uživatelů na nějakou věc. (Krug, 2010)

**Při testu použitelnosti** jsou jednomu člověku prezentovány různé věci (ať už jde o webový server, prototyp serveru nebo skici jednotlivých stránek) a je žádán, aby přišel na to, co to je, anebo se to pokusil použít k nějakému typickému úkolu. (Krug, 2010)

Hlavním cílem testu použitelnosti je zkontrolovat webovou stránku nebo její zobrazení na mobilním zařízení analyzováním silných a slabých stránek týkajících se obsahu, navigace a rozvržení. Analyzován může být jakýkoliv typ kontextu (e-commerce, média, korporátní web). (Ipsos. 2017)

Krug (2010) uvádí, že skupinové testy jsou skvělé, pokud je potřeba zjistit, co návštěvníci obecně chtějí, potřebují a mají rádi. Jsou dobré, když je potřeba zjistit, zda dává hlavní myšlenka serveru smysl a zda je nabídka přitažlivá. A může se hodit k otestování názvů, používané pro jednotlivé funkce serveru a ke zjištění, co si lidé myslí o konkurenci. Nehodí se ale pro zjišťování, zda server dobře funguje a jak ho vylepšit.

Věci, zjištěné ze skupinového testování, jsou potřeba ještě před návrhem serveru. Skupiny jsou dobré na začátku celého procesu. Lze je využít i později, kdy je možno první testy porovnat s realitou a doladit poselství, ale nelze je zaměňovat s testy použitelnosti. Neřeknou vám, zda budou lidé umět server opravdu používat. (Krug, 2010, s. 109)

#### <span id="page-17-1"></span>**3.1.4 Počet uživatelů pro testování použitelnosti**

Jakob Nielsen (2012) doporučuje provést testování použitelnosti s 5 uživateli na jednu studii použitelnosti. Testování s 5 lidmi umožní najít téměř tolik problémů s použitelností, jaké by dosáhlo s použitím mnoha dalších účastníků testu.

Dle Nielsena (2012) nezáleží na tom, zda jde o testování webových stránek, intranetu, PC aplikace nebo mobilní aplikace. S 5 uživateli se téměř vždy dosáhne maximálního poměru přínosu a nákladů na testování uživatele.

Nielsen (2012) zároveň dodává, stejně jako u všech lidských faktorů existují výjimky:

- Kvantitativní studie (zaměřené na statistiky, nikoliv na poznatky). Testování nejméně 20 uživatelů, aby se získala statisticky významná čísla. Menší intervaly spolehlivosti vyžadují ještě více uživatelů.
- Card sorting testování nejméně 15 uživatelů na jednu skupinu uživatelů.
- Eyetracking testování 39 uživatelů, pokud jsou požadovány stabilní heatmaps.

Nicméně tyto výjimky by neměly při testování znepokojovat, drtivá většina uživatelského výzkumu by měla být kvalitativní, tedy zaměřené na shromažďování informací o tom, jak správnou cestou směrovat design, nikoli čísla, která by zapůsobila na lidi v aplikaci PowerPoint. (Nielsen, 2012)

Autoři výzkumu Janet M. Six a Ritch Macefield (2016) uvádí, že neexistuje jedno řešení pro určení optimálního počtu účastníků pro studium použitelnosti. Spíše by se mělo vycházet z rozsahu testovaného projektu, jak je uvedeno na obrázku č. 1. Studie o zjišťování problému (problem-discovery studies), které jsou subjektivní povahy, obvykle vyžadují mezi třemi a dvaceti účastníky, přičemž pět až deset je dobrou výchozí hodnotou. Obecně by se počet účastníků měl zvyšovat složitostí studie a kritickou stránkou produktu, avšak s novým designem se snižuje.

![](_page_19_Figure_0.jpeg)

#### <span id="page-19-0"></span>**Obrázek 1 Počty účastníků studie pro zjišťování problémů (Problem-discovery) a srovnávací studie (Comparative study) (Six a Macefield, 2016)**

Pro srovnávací studie, které jsou typicky objektivnější než studie zaměřené na objevování problémů, protože se těžce spoléhají na metriky, velikost skupin mezi 8 a 25 účastníky obvykle poskytuje platné výsledky, přičemž deset až dvanáct je dobrým základem. Obecně by se měla velikost skupiny zvýšit, pokud se požaduje získat statisticky významné výsledky. Přerušované studie mohou být účinným způsobem k dosažení tohoto cíle. (Six a Macefield, 2016)

Hlavním argumentem pro malé testy je jednoduše návratnost investic. Náklady na testování se zvyšují u každého dalšího účastníka studie, přesto počet nálezů rychle dosáhne bodu snižujících se výnosů. Existuje jen malý přínos pro testování více než 5 lidí ve stejné studii, protože ROI (Return On Investment) klesá s větším N. V případě vyššího rozpočtu není vhodné použít více uživatelů na studii, avšak použití zdrojů na další studii. (Nielsen, 2012)

Je smutné, že většina společností trvá na provádění větších testů. Během UX konference Jakob Nielsem prozkoumal 217 účastníků o praxi v jejich společnostech. Průměrná odpověď byla, že bylo použito 11 testovaných účastníků v každém kole testování, což je více než dvojnásobek doporučené velikosti. (Nielsen, 2012)

Bez ohledu na počet účastníků, který je používán pro konkrétní studii, vždy je důležité porozumět předpokladům, omezením a rizikům spojeným s konečným rozhodnutím. (Six a Macefield, 2016)

Obrázek č. 2 ze studie, jejímž autorem je Nielsen (2012), shrnuje 83 projektů poradenství společnosti Nielsen Norman Group. Každá tečka je jedna studie použitelnosti a ukazuje, kolik uživatelů bylo testováno a kolik nálezů použitelnosti bylo ohlášeno klientovi.

U projektů s velmi nízkou režií je často optimální testovat pouze 2 uživatele na jednu studii. U některých dalších projektů může být 8 uživatelů, nebo někdy i více, lepší. U většiny projektů se doporučuje zůstat u zkušených a pravdivých 5 uživatelů na test použitelnosti. (Nielsen, 2012)

![](_page_20_Figure_2.jpeg)

<span id="page-20-0"></span>**Obrázek 2 Závislost mezi počtem testujících a nalezení případů použitelnosti (Nielsen, 2012)**

#### <span id="page-21-0"></span>**3.2 Metody testování použitelnosti**

Dle agentury Aitom Digital (2017), existuje mnoho metod, jak použitelnost webových stránek testovat. V prvním kroku se metody dělí na kvalitativní a kvantitativní. Obecně kvantitativní testy pracují s velkým množstvím uživatelů. Obvykle se používá k testování více variant. Mezi příklady patří A/B testování. Kvantitativní testování neodpovídá na otázky proč a jak, ale spíše na otázky typu kolik nebo kde.

Ke kvantitativnímu testování často stačí analytické nástroje, například Google Analytics. Schopný UX specialista dokáže z dat analyzovat chování uživatelů. Dokáže například určit, kterou variantu tlačítka zvolit, v jaké fázi nákupu zákazníci odcházejí, jaká témata zákazníky zajímají (respektive co a jak dlouho čtou) apod. (Aitom Digital, 2017)

Autor Jeff Sauro (2014) ve svém článku uvádí 10 základních metod. Jedná se o moderované testování použitelnosti osob, moderované testování vzdálené použitelnosti, nepodložené testování použitelnosti, card sorting, tree testing, průzkum, heuristické hodnocení, keystroke level modeling, A/B testování a click testing. (2014)

Populární metodou jsou také heat a click mapy – metody, která sleduje myši po stránce a kliky. Ke sledování lze použít nástroj Monkey Tracker nebo Hotjar. Obrázek č. 3 zobrazuje, jak vypadá výstup výstupu click mapy na stránkách firmy Aitom.

<span id="page-21-1"></span>![](_page_21_Picture_5.jpeg)

**Obrázek 3 Příklad výstupu z click mapy (Aitom Digital, 2017)**

**"Kvalitativní testování** se zaměřuje na hledání motivů, příčin postojů. Typicky je jeho cílem odpovědět na otázku proč. Výzkumníci zde pracují s menšími skupinami respondentů nebo s jednotlivci. Cílem kvalitativního výzkumu je rozkrýt asociace, které v cílové skupině zkoumané téma či objekt vyvolává, zjistit důvody, jež vedou cílovou skupinu k nákupu nebo pozitivnímu vztahu k předmětu významu, nebo ji od něho naopak odrazují." (Tahal, 2017, s. 31)

Zamazalová (2010, s. 96) rozděluje kvalitativní testování do několika druhů:

- Skupinová diskuze (Focus group) specifickým přínosem skupinových diskuzí je tzv. skupinová dynamika, která simuluje procesy, jež navazují na individuální postoje a probíhají v sociální interakci.
- Individuální interview může mít různý rozsah, mini interview (cca 30 minut, obvykle jde málo do hloubky), semistrukturované interview (45 až 90 minut, podle dané osnovy, odpovídá na předem dané otázky), hloubková explorace (psychologicky náročnější, předem je definován cíl, metodický postup je definován jen orientačně).

V současnosti se při testování webových stránek používají také další metody, jako jsou Card sorting, kterou představil Microsoft v roce 2002. Jedná se o metodu, kdy uživatelé přiřazují kartičky s přídavnými jmény (například osobitý, matoucí, nevýrazný). Další druh testování je uváděn Heuristické testování, metoda spočívá v odhalování chyb pomocí porovnávání současného stavu s předem danými pravidly (heuristikami). Kvalitativní testování poskytuje soft data – neboli říká, co si uživatel myslel nebo jak se cítil. (Malkusová, 2015)

#### <span id="page-22-0"></span>**3.3 User experience**

User experience (UX) zahrnuje všechny aspekty interakce koncového uživatele s firmou, jejími službami a produkty. Prvním požadavkem na příkladnou zkušenost uživatele je splnění přesných potřeb zákazníka bez zneklidnění nebo obtěžování. Dále je důležitá jednoduchost a elegance produkovaných výrobků, které uživateli přináší radost z používání. Opravdový uživatelský zážitek jde daleko za to, že dává zákazníkům mnohem více, než co chtějí. Aby bylo možné dosáhnout vysoce kvalitní uživatelské zkušenosti,

v nabídkách společnosti musí být sloučené služby z více oborů, včetně inženýrství, marketingu, grafického a průmyslového designu a návrhu rozhraní. (Nielsen a Norman, 2017)

Nielsen a Norman (2017) uvádí, že je důležité rozlišit celkovou uživatelskou zkušenost (UX) od uživatelského rozhraní (UI), přestože uživatelské rozhraní je zjevně nesmírně důležitou součástí návrhu.

Jako oblast odborné praxe, user experience zahrnuje několik disciplín. Hlavními přispěvateli jsou uživatelský výzkum a uživatelský zážitek. Výzkum uživatelů je zaměřen na porozumění uživatelům a jejich potřebám. Návrh uživatelských zkušeností je zaměřen na navrhování uživatelských interakcí s produktem. Spousta profesionálů s user experience se zaměřuje primárně na jednu z těchto disciplín, ale je také obvyklé vidět, že lidé míchají tyto disciplíny a používají tituly jako "architekt uživatelské zkušenosti" nebo "návrhář interakcí uživatelů". (Buley, 2013, s. 5)

Je důležité také rozlišovat UX a použitelnost. Podle definice použitelnosti je to kvalitativní atribut uživatelského rozhraní, který pokrývá, zda se lze systém snadno naučit používat, je efektivní k použití a příjemný pro uživatele. Celková uživatelská zkušenost je širší koncept. (Nielsen a Norman, 2017)

#### <span id="page-23-0"></span>**3.4 Design**

"Termín design pochází z angličtiny, ve které má řadu významů (vzor, návrh, nákres, záměr apod.). V užším slova smyslu se používá pro označení vnějšího vzhledu či tvaru nějakého objektu." (Zamazalová, 2010, s. 174)

Design by měl usnadnit orientaci v tom, které úkony jsou v dané chvíli proveditelné (prostřednictvím limitů), všechny prvky maximálně zviditelnit, včetně konceptuálních modelů systémů, alternativních úkonů a jejich výsledků. Dále by měl usnadnit vyhodnocení aktuálního stavu systému a uplatňovat přirozená mapování mezi úmyslem a požadovanou akcí, mezi úkony a jejich výsledky a mezi viditelnou informací a interpretací systémového stavu. Což je shrnuto ve dvou bodech, které definují, aby uživatel věděl, co je třeba udělat a aby poznal, co přesně se v dané chvíli děje. (Norman, 2010, s. 212)

Při návrhu designu webových stránek je nutné vědět, kam se lidé při otevření stránky podívají jako první. Pokud čtou v jazyce, který se čte zleva doprava, jako v našem případě, pak mají uživatelé tendenci prohlížet obrazovku zleva doprava. Ovšem nezačínají horním rohem. Vzhledem k tomu, že lidé si navykli, že na počítačových obrazovkách jsou prvky, které jsou pro ně méně důležité jako třeba loga, prázdné místo a navigační pruhy, umístěny po stranách, mají sklon dívat se doprostřed obrazovky a ignorovat okraje. Po prvním letmém pohledu na obrazovku lidé přejdou ke svému běžnému způsobu čtení. Pokud nějaký prvek kdekoliv jinde na obrazovce upoutá jejich pozornost, například velká fotografie (obzvlášť fotografie tváře) nebo pohyb (animovaný banner nebo video), může být normální postup narušen. (Weinschenk, 2012, s. 19)

Weinschenk tedy doporučuje umístit nejdůležitější informace (nebo prvky, na které se mají lidé zaměřit) do horní třetiny nebo doprostřed obrazovky, vyhnout se umístění důležitých informací na okraj stránky, protože lidé mají tendenci si těchto míst příliš nevšímat. Dále je doporučeno vyhnout se takovému rozvržení, které uživatele nutí přeskakovat sem a tam mezi mnoha částmi obrazovky, aby vůbec byli schopni dokončit požadovanou úlohu. (2012, s. 20)

#### <span id="page-24-0"></span>**3.5 Wireframe**

Wireframe neboli "drátěný model", je dvourozměrné zobrazení rozhraní stránky, které se specificky zaměřuje na přidělení prostorů a prioritizaci obsahu, dostupných funkcí a zamýšleného chování. Z těchto důvodů drátěné modely obvykle neobsahují žádný styl, barvu ani grafiku. Drátěné modely také pomáhají vytvářet vztahy mezi různými šablonami webu. (Usability.gov, 2017a)

#### <span id="page-24-1"></span>**3.5.1 Přínos drátěných modelů**

Web Usability.gov (2017a) zaměřený na zlepšování user experience uvádí, že drátěné modely slouží k několika účelům tím, že pomáhají:

- Připojit informační architekturu webu do svého vizuálního designu zobrazením cest mezi stránkami.
- Upřesnit konzistentní způsoby zobrazení určitých typů informací na uživatelském rozhraní.
- Určit zamýšlené funkce v rozhraní.
- Upřednostnit obsah skrz určení toho, kolik místa se přiděluje dané položce a kde je položka umístěna.

#### <span id="page-25-0"></span>**3.5.2 Vytváření drátěných modelů**

Drátěné modely se používají jako rekvizity k diskusi o návrzích a navrhování alternativ. Jsou účinnými nástroji pro získání zpětné vazby od potenciálních uživatelů a dalších zúčastněných stran. Návrhář se může pohybovat skrz drátěné modely po jednom snímku a simulovat potenciální scénář tím, že klikne na widgety na obrazovce. Tyto sekvence stránek mohou představovat tok uživatelské aktivity v rámci scénáře, ale nemohou zobrazovat všechny možné navigační cesty. (Hartson, c2012, s. 344)

Web usability.gov (2017a uvádí nejdůležitější body pro vytvoření správného drátěného modelu:

- Nepoužívají se barvy. Namísto použití barvy k odlišení položek, se proto používají různé šedé tóny, aby se oznámily rozdíly.
- Nepoužívají se obrázky. Obrázky odvádějí pozornost. Pro označení místa, kde bude umístěn obrázek, se místo toho použije obdélníkový rámeček, jehož obsah je pouze symbol připomínající písmeno "x".
- Pro drátěný model se vybere pouze jeden obecný font. Typografie by neměla být součástí diskusí v návrhu drátěného modelu. V rámci drátěných modelů však může být použita různá velikost písma tak, aby signalizovala různé hlavičky a změny v hierarchii textových informací na stránce.

Vzhledem k tomu, že drátěné rámy jsou dvourozměrné, je důležité si uvědomit, že se netýkají interaktivních funkcí rozhraní, jako jsou rozbalovací menu či další animované prvky, které implementují funkčnost zobrazení, skrývání nebo rotující carousel. (Usability.gov, 2017a)

# Web page banner logo Photo collections Main content display Related and (primary<br>navigation) pane (photos from contextual selected collection, information pane meta data of photos, views)

#### <span id="page-26-0"></span>**3.5.3 Důležité prvky ilustrované v drátěných modelech**

#### <span id="page-26-1"></span>**Obrázek 4 Ukázka drátěného modelu (Hartson, c2012, s. 341)**

Přestože drátěné modely jsou odlišné na každé stránce, dle Usability.gov (2017a) často jsou jako standardní prvky obsaženy:

- Logo
- Vyhledávací pole
- Drobečková navigace
- Záhlaví, obsahující název stránky H1 a podkapitoly H2-Hx
- Navigační systémy, včetně globální navigace a lokální navigace
- Obsah stránky
- Tlačítka sdílení
- Kontaktní informace
- Zápatí

#### <span id="page-27-0"></span>**3.5.4 Typy drátěných modelů**

Drátěné modely se mohou lišit jak v jejich výrobě, od papírové skici, až po obrázky vykreslované počítačem, tak i v množství detailů, která sdělují. Nízká a vysoká věrnost jsou termíny používané k identifikaci úrovně výroby nebo funkčnosti drátěných modelů. (Usability.gov, 2017a)

- Drátěné modely s nízkou věrností pomáhají usnadnit komunikaci projektových týmů a poměrně rychle se rozvíjejí. Mají tendenci být abstraktnější, protože často používají jednoduché obrázky k zablokování prostoru a implementují falešný obsah, nebo demonstrativní výplňový text (lorem ipsum) pro vyplnění obsahu a štítků.
- Vysoce věrné drátěné modely jsou pro dokumentaci lepší vzhledem k jejich zvýšené úrovni detailů. Tyto drátěné modely často obsahují informace o jednotlivých položkách na stránce, včetně rozměrů, chování a / nebo činností souvisejících s jakýmkoli interaktivním prvkem.

#### <span id="page-27-1"></span>**3.6 Webová analytika**

Webová analytika je teploměrem webu, protože neustále kontroluje a monitoruje jeho zdraví z hlediska online přístupu. Jakožto metodika představuje studium prožitků z online prostředí ve snaze o jejich zdokonalení. Webová analytika tedy pomáhá určit, zda reklama ve vyhledávačích účinně zasahuje maximální množství potencionálních návštěvníků, nebo zda negativní komentáře na blogu nesnižují konverze. Dále pomáhá k odhalení chování návštěvníků, zda na webu tráví dlouho dobu a opakovaně se na stránky vrací, nebo zda po zobrazení jediné stránky ihned odcházejí. (Clifton, 2009, s. 19)

Kaushik (2007 s. 2) se s definicí webové analytiky odkazuje na sdružení "Web Analytics Association", které uvádí, že webová analýza je objektivní sledování, sběr, měření, reportování a analýza kvantitativních internetových dat k optimalizaci webových stránek a iniciativ internetového marketingu. Počátky webových analýz se objevily v devadesátých letech. Nicméně předchozí definice, která je úplně první standardizovaná definice, byla navržena až roku 2006.

V souvislosti s významem měření je často citován Lord Kelvin: "Pokud to nedokážete změřit, nemůžete to zdokonalit." Toto tvrzení je skutečným smyslem webové analytiky. Tím, že vám umožňuje zjistit, co z pohledu návštěvníka funguje a co ne, představuje webová analytika základ pro provoz úspěšného webu. Dokonce i tehdy, když se správce webu rozhodne nesprávně, může díky mechanismu zpětné vazby, který poskytuje webová analytika, svůj omyl rychle rozpoznat. (Clifton, 2009, s. 17)

Návštěva webových stránek je radikálně odlišná, pokud je na ni pohlíženo z pohledu sběru dat. Při návštěvě webových stránek uživatel zanechá značnou dávku dat, ať už něco na webu zakoupí či nikoliv. Kombinace toho, co (kvantitativní) s proč (kvalitativní) může být exponenciálně silná. Je také rozhodující schopnost převzít veškeré údaje a skutečně je analyzovat, a správným rozhodnutím došlo k smysluplné změně na webu, které zlepší zkušenosti zákazníků. (Kaushik, 2007 s. 13)

Obrázek č. 5 představuje typický model, který zmiňuje Clifton (2009, s. 20), jenž pasuje na většinu webů. Je z něj patrné, že velká část webů má jednocifernou míru konverzí. Je to především z toho důvodu, že existuje z hlediska uživatelského prožitku vždy prostor pro vylepšení. Úspěch každého webu určuje dojem, jaký z něj budou mít návštěvníci, přičemž nástroje webové analytiky poskytují prostředky k jeho průzkumu.

![](_page_29_Figure_0.jpeg)

<span id="page-29-0"></span>**Obrázek 5 Míra konverzí se v letech 2005 až 2007 pohybovala v rozmezí 2 až 3 procent (Zdroj: společnost e-tailing group, duben 2007) (Clifton, 2009, s. 21)**

Mezi příklady metrik první úrovně Clifton (2009, s. 21) uvádí následující:

- Počet denně přijímaných návštěvníků.
- Průměrná míra konverzí (např. prodej, registrace či stažení).
- Nejnavštěvovanější stránky.
- Průměrná doba návštěvy webu a četnost návratů návštěvníků.
- Průměrná hloubka návštěvy v souvislosti s tím, odkud návštěvník přišel.
- Geografické rozložení návštěvníků a jejich jazyková nastavení.
- Bounce rate (míra opuštění): udává, zda návštěvníci zůstávají na webu nebo se jednoduše odrazí (navštíví jedinou stránku).

#### <span id="page-30-0"></span>**3.6.1 Google Analytics**

Google Analytics je online nástroj pro webovou analytiku spuštěný listopadu 2005 firmou Google. Tento mnohojazyčný nástroj je dostupný i v českém jazyce. Google Analytics jsou nejpoužívanějším analytickým nástrojem, využívá jej 54,1 % webových stránek, což činí 83,6 % podílu stránek, které používají analytické nástroje. (W3Techs.com, 2017)

#### <span id="page-30-1"></span>**3.6.1.1 Jak funguje služba Google Analytics**

Služba Google Analytics, podobně jako mnohé současné webové analytiky, používá ke sledování provozu na určitém webu měřicí kód. Jedná se o kód v jazyce JavaScript, který se nachází na všech stránkách měřeného webu. (Tonkin, Caleb a Cutroni, 2011 s. 81-83)

- 1. Proces sběru dat začíná, když určitá osoba navštíví web. Nezáleží na tom, jak – zdali prostřednictvím záložky v oblíbených položkách, stránky s výsledky vyhledávání nebo jiného mechanismu. Důležité je, že daný uživatel na web přišel.
- 2. Otevření stránky v prohlížeči generuje požadavek na webový server. Prohlížeč webovému serveru říká, že chce určitou stránku. Webový server odpoví požadovanou stránkou. Tato stránka obsahuje měřicí kód. Tento kód musí být na každé stránce daného webu, aby mohla služba Google Analytics korektně sledovat provoz.
- 3. Po načtení stránky v prohlížeči návštěvníka se postupně spustí kód v pozadí stránek – začne na začátku stránky a pokračuje až na její konec. Google doporučuje tento kód umístit jako první položku do části <HEAD>. Jakmile prohlížeč narazí na měřící kód, spustí se požadovaný script vypsaný na obrázku č. 7.

![](_page_31_Figure_0.jpeg)

#### <span id="page-31-1"></span>**Obrázek 6 Proces sběru dat službou Google Analytics (Tonkin, Caleb a Cutroni, 2011)**

```
<!-- Global site tag (gtag.js) - Google Analytics -->
<script async src="https://www.googletagmanager.com/gtag/js?id=UA-113283902-1"></script>
<script>
 window.dataLayer = window.dataLayer || [];
 function gtag(){dataLayer.push(arguments);}
 gtag('js', new Date());
 gtag('config', 'UA-113283902-1');
</script>
```
#### <span id="page-31-2"></span>**Obrázek 7 Měřicí kód funkce Globální webová značka (gtag.js) pro službu Google Analytics**

#### <span id="page-31-0"></span>**3.6.1.2 Zdroje provozu: Zdroj a médium**

Mediální zdroj je ukazatel, který říká, odkud návštěvníci přicházejí. Zdroj označuje odkazující web neboli doménu jiného webu, který obsahuje odkaz na sledovaný web, na který návštěvník kliknul. Mezi běžně odkazující zdroje často patří vyhledávače (placené i neplacené), odkaz z partnerské organizace, přidružené weby, články na blozích, prokliky z e-mailů nebo příspěvky v diskuzních fórech, v podstatě ale může jít o jakékoli místo na internetu. U návštěvníků, kteří adresu webu zadali přímo do prohlížeče (nebo použili záložku či složku s nejnavštěvovanějšími adresami URL), je jako zdroj uvedeno označení ,direct".

Médium se vztahuje k internetovému kanálu, který návštěvník použil. Pro jeho označení se používají následující hodnoty:

- organic označení aplikované na návštěvy z neplacených, přirozených výsledků vyhledávání,
- cpc označení návštěv ze systému Google AdWords (cost per click, neboli cena za proklik),
- referral označení aplikované na návštěvy přicházející přes odkaz na jiném webu,
- (none) speciální označení média pro přímé návštěvníky, tedy pro ty, kteří zapsali adresu webu přímo nebo ve svém prohlížeči použili záložku či složku s nejnavštěvovanějších adres.

Příklad rozlišení zdrojů návštěv dle kanálů v rozhraní Google Analytics zobrazuje obrázek č. 8. Naopak obrázek č. 9 rozlišuje příchozí návštěvy dle odlišného média.

U označení zdroje i média lze nastavovat své vlastní hodnoty pomocí UTM parametrů. Pokud například v rámci e-mailové zprávy potencionálním zákazníkům bude označen odkaz, který směřuje zpět na web, lze zobrazit, kolik návštěvníků přišlo přes tento odkaz, a to včetně cest a konverzí. (Clifton, 2009, s. 85)

![](_page_32_Picture_117.jpeg)

<span id="page-32-0"></span>**Obrázek 8 Google Analytics, zdroje návštěv dle kanálů (vlastní zpracování)**

|                           | Akvizice |                    |                | Chování                     |                                |                                          |
|---------------------------|----------|--------------------|----------------|-----------------------------|--------------------------------|------------------------------------------|
|                           | Návštěvy | + % nových návštěv | Noví uživatelé | Míra okamžitého<br>opuštění | Počet stránek na 1<br>návštěvu | Prům. doba trvání<br>$\cdot$<br>návštěvy |
|                           | 28       | 75,00 %            | 21             | 35,71 %                     | 5,21                           | 00:03:52                                 |
| 1 organic                 | 16       |                    |                | 31,25%                      |                                |                                          |
| $2 \blacksquare$ referral | 6        |                    |                | 16,67%                      |                                |                                          |
| $3 \blacksquare$ (none)   | 5        |                    |                | 60,00 %                     |                                |                                          |
| $4 \blacksquare$ cpc      |          |                    |                | 100,00 %                    |                                |                                          |

<span id="page-33-1"></span>**Obrázek 9 Google Analytics, zdroje návštěv dle média (vlastní zpracování)**

#### <span id="page-33-0"></span>**3.6.1.3 UTM parametry**

Jako UTM parametry označujeme textové řetězce, které se připojují k URL adrese. Tyto parametry nesou určitou informaci, které pak analytické nástroje (např. Google Analytics) zpracují. Díky UTM parametrům tak od sebe můžeme odlišit jednotlivé zdroje návštěvnosti (odkud na náš web lidé chodí) a vyhodnocovat jejich účinnost. (Krejča, 2014)

Krejča (2014) uvádí, že UTM parametry mají zpravidla 4 vlastnosti:

- 1. utm\_source = název zdroje (název webu, ze kterého odkaz vede),
- 2. utm\_medium = název média = druh marketingového kanálu (cpc = placené vyhledávání, organic = neplacené vyhledávání, referral = odkaz, atp.),
- 3. utm\_campaign = kampaň = název kampaně (např. v Skliku) nebo jiné odlišení (např. datum příspěvku na Facebooku, nebo odeslání newsletteru),
- 4. utm\_content = název reklamy = další podúroveň, může být např. název reklamní sestavy v PPC reklamě,
- 5. utm\_term = klíčové slovo = další podúroveň, může být např. klíčové slovo v PPC reklamě.

Google na adrese https://ga-dev-tools.appspot.com/campaign-url-builder/ poskytuje pro vytváření URL adres s vloženými UTM parametry. Příklad vytvořené URL adresy přes tento nástroj vypadá následovně:

www.czu.cz?utm\_source=testing&utm\_medium=ab-testing

#### <span id="page-34-0"></span>**3.6.1.4 Experimenty s obsahem Analytics**

Do služby Analytics bylo integrováno testování obsahu. Cílem je poskytnout jeden nástroj, který usnadní plnění cílů v oblasti měření, testování a optimalizace zároveň. Experimenty s obsahem pomohou optimalizovat s ohledem na cíle, které jsou již nastaveny v účtu Analytics, a poskytnou údaje potřebné při rozhodování o efektivitě designu stránek, rozložení a obsahu. Díky Experimentům s obsahem je možné vytvořit několik verzí stránky a zobrazovat různé verze různým uživatelům. Služba Analytics měří u každé verze stránky efektivitu a díky novému, pokročilému statistickému modulu vybere tu nejefektivnější. (Google Analytics, 2017)

Stránky Google Analytics (2017) upozorňují, že experimenty s obsahem využívají poněkud odlišný přístup, než je standardní A/B testování nebo testování několika variant. Namísto toho používají experimenty s obsahem model A/B/n. Nejsou testovány pouze dvě verze stránky jako v případě testování A/B, ani různé kombinace prvků na jediné stránce jako v případě testování s více proměnnými. Místo toho je možno testovat až deset kompletních verzí jediné stránky, z nichž každá se uživatelům zobrazí na jiné webové adrese.

Při vytváření variant není možné použít různé názvy hostitelů ani různé domény. Pokud má například původní stránka adresu www.example.cz/puvodni\_stranka, musí být varianty rovněž součástí domény www.example.cz (např. www.example.cz/varianata\_1, www.example.cz/varianta\_2 atd.). (Google Analytics, 2017)

V případě Experimentů s obsahem lze (Google Analytics, 2017):

- porovnat výkon různých webových stránek na náhodném vzorku uživatelů,
- definovat, kolik procent uživatelů do experimentu zahrnout,
- zvolit, jaký cíl otestovat,
- získat aktuální informace o průběhu experimentu e-mailem.

#### <span id="page-35-0"></span>**3.6.2 Google Optimize**

Google Optimize je novou testovací a experimentální platformou od Google. Většině uživatelů to umožní rychlé a snadné testování návrhu stránek a změn obsahu. Mezi významné funkce patří integrace s nástroji Google Analytics a Google Tag Manager. Nástroj umožňuje použití originální stránky a další varianty nebo lze vytvořit nové varianty s vizuálním editorem Google Optimize přímo na stránce. Dále je možné nastavit A/B nebo multivariační testování a možnost využít zlepšený tracking s vestavěným výpočtem pravděpodobnosti a důvěry. (Michaud, 2017)

Zatímco starší verze testovacích platforem webových stránek společnosti Google podporovaly pouze testy typu "Stránka 1 proti stránce 2", nová platforma podporuje testování více proměnných a také testovací stránky v rámci nástroje. Pomocí této platformy lze ověřit tvrzení, jako například: Je nová stránka lepší než stará? Jaké je nejlepší CTA (Call for Action) pro stránky produktů? Je lepší použít pro vybrané stránky služeb obrazový banner nebo video? (Michaud, 2017)

Typy experimentů nastavitelné v Google Optimize jsou A/B testy, redirect testy (testy s přesměrováním) a testy s více proměnnými. (Mullin, 2017)

A/B test, někdy také nazývaný A/B/n test, je experiment s použitím dvou nebo více variant stejné webové stránky (A B). Varianta A je originál. Varianty B až n obsahují jeden nebo více prvků, které jsou upraveny z původního návrhu (například odlišné barevné tlačítko výzvy k akci). V některých experimentech může být verze B zcela odlišnou verzí webové stránky. Každá varianta se podává v obdobných časech, takže její výkon lze pozorovat a měřit nezávisle na jiných vnějších faktorech. Nástroj zachycuje data o výkonu pro každou variantu, porovnává je a určuje vítěze testu. (Google Optimize, 2018)

Redirect test neboli test s přesměrováním, je typ A/B testu, který umožní vyzkoušet jednotlivé webové stránky proti sobě. V případě testů s přesměrováním jsou identifikovány URL cesty namísto prvků na stránce. Testy přesměrování jsou užitečné, pokud se testují dvě velmi odlišné vstupní stránky nebo úplný redesign stránky. (Google Optimize, 2018)

Multivariační test (MVT) testuje varianty dvou nebo více prvků současně, aby zjistil, která kombinace vytváří nejlepší výsledek. Namísto toho, aby ukázal, která varianta stránky je
nejúčinnější (jako u A/B testu), MVT identifikuje nejefektivnější variantu každého prvku, stejně jako analýzu interakcí mezi těmito prvky. Testy MVT jsou užitečné například pro optimalizaci několika aspektů vstupní stránky. (Google Optimize, 2018)

## **3.6.2.1 A/B testování**

A/B testování je oblíbená metoda pro porovnávání alternativních návrhů na webových stránkách. V tomto typu testování, propagovaném společností Amazon, uživatelé náhodně pracují s jednou ze dvou nasazených návrhových alternativ. Rozdíl v návrhu může být stejně nenápadný jako u různých slov na tlačítku nebo jiném obrázku produktu, nebo může zahrnovat zcela odlišné rozvržení stránek a informace o produktech. (Sauro a Lewis, 2012, s. 15)

Někdy A a B jsou přímo konkurující návrhy a každá verze je podávána polovině uživatelů. Jindy je A současný design, který vidí většina uživatelů. V tomto scénáři se B, které může být odvážnější nebo experimentální, zobrazuje pouze malému procentu uživatelů, dokud se neprokáže jako úspěšná varianta. (Nielsen, 2015)

U webových stránek a webových aplikací je typické, aby automaticky sbírali kliknutí a zobrazení stránky. Obě tato měření jsou užitečná pro určení konverzního poměru, nákupních sazeb a jsou značně využívána při A/B testování, obvykle analyzovaná jako míra dokončení. (Sauro a Lewis, 2012, s. 15)

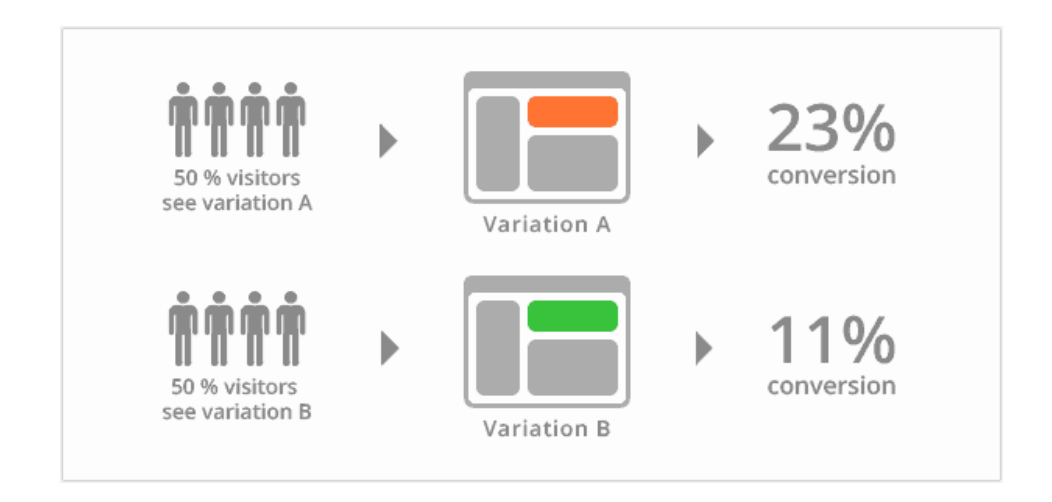

**Obrázek 10 A/B testování (zdroj http://www.ilincev.com/wp-content/uploads/2017/05/abtestovani-schema.gif)**

Tonkin, Whitmore a Cutroni (2011) taktéž uvádí jako nejúčinnější a nejefektivnější způsob neustálého zlepšování a zvyšování výkonnosti webu nasazení nástrojů na testování webu společně se službou Google Analytics. Nástroje webu umožní zobrazit jednu nebo více variant webové stránky (proces označován jako A/B testování nebo srovnávací testování) – nebo více kombinací konkrétních prvků stránky (tento proces je označován jako multivariační testování) – aby byla nalezena optimální varianta pro maximalizace konverzních cílů.

### **3.6.2.2 Výhody A/B testování**

Dle Nielsena (2015) ve srovnání s jinými metodami má A/B testování čtyři obrovské výhody:

- Jako součást analýzy webových stránek měří skutečné chování zákazníků v reálných podmínkách. Lze se tedy s jistotou domnívat, že pokud verze B prodá více než verze A, pak verze B je návrh, který by se měl v budoucnu zobrazovat všem uživatelům.
- Mohou se měřit velmi malé výkonnostní rozdíly s vysokou statistickou významností.
- Může vyřešit kompromisy mezi konfliktními pokyny nebo kvalitativními zjištěními použitelnosti tím, že určí, který z nich má za daných okolností největší váhu. Například pokud web e-commerce poprvé požádá uživatele, aby zadali kupon na slevu, uživatelské testy ukazují, že si lidé budou stěžovat, pokud nemají kupon, protože nechtějí platit víc než ostatní zákazníci. Současně jsou kupony dobrým marketingovým nástrojem a použitelnost pro držitele kuponů je samozřejmě snížena, pokud pro uživatele není snadné zadat kód. Pokud se e-commerce weby pokoušely o A/B testování s polem pro zadávání kupónů nebo bez nich, celkový prodej se zvýšil o 20-50 %, když uživatelé nebyli vyzváni k zadání kupónu. Všeobecným pravidlem je proto vyhnout se prominentním kupónovým polím. Přesto existují stránky, které jsou výjimkami, a kde kupony pomáhají víc, než ubližují.

 Je to levné. Jakmile dojde k vytvoření dvou alternativ návrhu (nebo jedné inovace, která se bude testovat oproti současnému návrhu), stačí jednoduše dát oba na server a pomocí vybraného nástroje nadefinovat, aby náhodně zobrazoval každému uživateli jednu nebo druhou verzi. Je také důležité, aby návštěvnicí používali cookies, aby při následných návštěvách viděli stejnou verzi, namísto toho, aby se vždy museli znovu zorientovat na nové stránce. Není potřeba nákladných specialistů, kteří by monitorovali chování každého uživatele nebo analyzovali složité otázky týkající se interaktivních návrhů. Je pouze potřeba vyčkat, až bude shromážděno dostatečné množství statistik, a poté se rozhodnout pro design, který má nejlepší čísla.

Goward (2013, s. 290-291) uvádí, že testování A/B/n je mnohem méně závislé na pokročilé technologii. Často se plně nevyužívá schopností testovacího nástroje a je proto pro dodavatele technologií mnohem méně zajímavý. Koneckonců není potřeba vysokých licenčních poplatků na testovací nástroje, pokud můžete dosáhnout stejných výsledků, aniž byste museli vynakládat velké množství technologií. A zároveň uvádí následující seznam výhod:

- Konverzní strategie není omezena oblastmi, které se při testování liší.
- Lze vyzkoušet dramatičtější rozvržení, design a konsolidaci stránek.
- Pokročilé analýzy lze instalovat a vyhodnocovat pro každou variantu.
- Zkušební kola obvykle dokončují rychleji než u MVT (multivariační testování).
- Často můžete dosáhnout dramatičtějších výsledků zlepšení konverze.
- Jednotlivé prvky a interakční efekty mohou být stále izolovány pro učení.

### **3.6.2.3 Nevýhody A/B testování**

Přes mnohé výhody, proč používat z mnoha metod právě A/B testování, existuje také značný počet nevýhod, proč tuto metodu vynechat a zvolit metodu jinou. Mezi nevýhody patří omezení použití pouze na vybrané druhy projektů, krátkodobé zaměření a žádné postřehy z hlediska chování. Tyto nedostatky jsou dále rozvedeny v následujících podkapitolách.

# **3.6.2.3.1 Omezení**

I přes jasné výhody, nemůže být A/B testování použito na všechny projekty. Zaprvé, A/B testování může být použito pouze u projektů, které mají jeden jasný, důležitý cíl, to znamená jeden KPI (key performance indicator = klíčový ukazatel výkonu). Dále musí být tento cíl měřitelný počítačem či počítáním jednoduchých akcí uživatele. Mezi příklady měřitelných akcí patří (Nielsen, 2015):

- Prodeje elektronického obchodu.
- Uživatelé odebírající e-mailový newsletter.
- Uživatelé otevírající bankovní účet online.

Bohužel je jen vzácné, že takové akce jsou jediným cílem webu. Ano, u e-commerce, částka dolarů získaných prostřednictvím prodeje je pravděpodobně rozhodující. Ale weby, které neuzavřou prodej online, obvykle neříkají, že jediná požadovaná akce uživatele je jediná věc, která se počítá. Ano, je dobré, pokud uživatelé vyplní formulář, který má kontaktovat prodejce. Ale je také dobré, pokud opustí stránky s lepším pocitem o produktu a umístí jej na jejich krátký seznam společností, které budou kontaktovány později v procesu nákupu, a to zejména pro weby B2B. Pokud například jediným rozhodovacím kritériem je určit, který návrh vytváří nejvíce stažení souboru, dochází k ohrožení jiných částí podnikání. (Nielsen, 2015)

Mezi další nevýhody A/B testování jsou uváděny dva zásadní problémy. Experimenty, při kterých B verze mají horší výkon, poškozují reálný byznys. Zlepšení jsou většinou evoluční (drobné) jako revoluční (výrazné) a jedná se o řešení, kde je vyžadováno delší časové trvání. (Visibility Digital,2017)

Pro mnohé weby nejsou konečné cíle měřitelné pomocí akcí uživatelů na webu. Cíle, jako je zlepšení pověsti značky nebo podpora snahy společnosti o vztahy s veřejností, nelze měřit podle toho, zda uživatelé kliknou na určité tlačítko. Stejně tak, zatímco lze snadno měřit, kolik uživatelů se přihlásí k e-mailovému newsletteru, nelze zhodnotit stejně důležitou otázku, jakým způsobem uživatelé čtou obsah zprávy bez pozorování odběratelů při jejich otevření. (Nielsen, 2015)

Nielsen (2015) upozorňuje, že dalším nedostatkem A/B testování je to, že funguje pouze pro plně implementované návrhy. Je levné testovat design, jakmile je funkční, ale samotná implementace je časově náročná. Před zveřejněním experimentálního designu skutečným zákazníkům na živých webových stránkách, je nutné jej plně vyladit.

Limitující faktor během testování je také omezený počet testovaných prvků. Přestože je potřeba vyzkoušet desítky prvků na vstupních stránkách, kvůli omezenému rozsahu rozdělených testů, je nutné otestovat nápady jeden po druhém. (TargetMarketing, 2009)

Provádění několika dělených testů zpětně dozadu je neefektivním druhem sběru dat. Žádná z informací z předchozího testu nemůže být znovu použita k vyvození závěrů o dalších proměnných, které budou v budoucnu testovány. (TargetMarketing, 2009)

Naproti tomu papírové prototypování umožní vyzkoušet několik různých nápadů v jediném dni. Samozřejmě prototypové testy poskytují pouze kvalitativní údaje, ale obvykle pomohou rychle odmítnout špatné nápady a soustředit úsilí na vyladění těch dobrých. Mnoho zkušeností ukazuje, že vylepšení návrhů prostřednictvím více iterací poskytuje vynikající uživatelské rozhraní. Pokud je každá iterace pomalá nebo náročná na zdroje, bude provedeno příliš málo iterací, k tomu, aby došlo ke skutečnému vylepšení designu. (Nielsen, 2015)

Možným kompromisem, který zmiňuje Nielsen (2015), je použití prototypů papíru k rozvoji nápadů a jakmile bude vytvořen finální prototyp, lze jej podrobit A/B testování jako konečnou fázi, aby bylo otestováno, zda je skutečně lepší než stávající. Ale A/B testování nemůže být primárním faktorem v projektu návrhu uživatelského rozhraní.

### **3.6.2.3.2 Krátkodobé zaměření**

Hnací síla A/B testování je číslo měřené jako výsledek testu. Obvykle je to okamžitá akce uživatele, například nákup. Teoreticky neexistuje žádný důvod, proč by metrika nemohla být dlouhodobým výsledkem, jako je celková hodnota zákazníka za pět let. V praxi se však takové dlouhodobé sledování zřídkakdy vyskytuje. Nikdo nemá trpělivost čekat několik let, než zjistí, zda je lepší varianta A nebo B. Rozhodování na základě krátkodobých čísel však může vést k zběsilosti. (Nielsen, 2015)

Nejčastěji uváděné chyby během A/B testování Kratochvílová (2017) dělí do pěti kategorií:

- Zastavení testu moc brzy testovat je potřeba dostatečně dlouho, ideálně dva obchodní cykly. Testovat se musí různé dny, víkendy, dny, kdy rozesíláte newsletter atd., aby se otestovali různé druhy návštěvnosti. Je potřeba si dát také pozor na příliš dlouhé testy. Otestovaní návštěvníci, označení pomocí cookies, se vrátí na web a pokud jim platnost cookies už vypršela, zničí to relevantnost testu.
- Není definována hypotéza nelze testovat bez jasně definovaného cíle, čeho je potřeba na stránce dosáhnout.
- Zaměření na design namísto konverzí a KPI nejdříve je nutné začít u malých změn (upravit titulek nebo pozměnit styl textu). Vše musí být měřeno a vyhodnocen vliv na konverze. Konverze ovšem nejsou vždy tou jedinou metrikou, která hraje roli. Důležité je také zkontrolovat finanční výsledky firmy, co konverze skutečně přinesly.
- Špatné testovací období nákupní chování lidí se mění v závislosti na období a sezoně produktu. Měřit něco o Vánocích je jiné než o prázdninách nebo v době, kdy většina lidí čeká na výplatu.
- Nekomunikace s programátory člověk, který má na starosti technickou realizaci testovacích stránek, je pro test klíčový. Je tedy nutné jej zahrnout do projektu. Dojde tak k předejití technických problémů zobrazované stránky.

# **3.6.2.3.3 Žádné postřehy z hlediska chování**

Největším problémem při A/B testování je neznalost, proč vznikly naměřené výsledky. Při testování administrátor nevidí uživatele ani neslyší jejich myšlenky. Vše, co výsledky poskytují, je, že statisticky více lidí provedlo určitou akci s návrhem A než s návrhem B. Jistě to podporuje zavedení designu A, ale nepomůže to pokračovat v dalších designových rozhodnutích. Například, při testování dvou velikostí tlačítek "Koupit" bylo zjištěno, že velké tlačítko generovalo o 1 % více tržeb než malé tlačítko. Znamená to tedy, že by prodeje ještě více vzrostly, pokud by tlačítko bylo ještě větší? Nebo možná střední velikost tlačítka by zvýšila prodej o 2 %. To bohužel nelze zjistit, aniž by byl test proveden znovu s různými velikostmi tlačítek. (Nielsen, 2015)

(Nielsen, 2015) upozorňuje, že samozřejmě nelze určit, zda by jiné změny mohly přinést ještě větší zlepšení, jako je změna barvy tlačítka nebo jeho označení na štítku. Nebo zda by změna polohy tlačítka na stránce, velikosti písma štítku, spíše než změna velikosti tlačítka, vytvořila stejné nebo lepší výsledky. V podstatě nelze určit nic o tom, proč tlačítko B nebylo optimální, což administrátora nechává hádat o tom, co návrhu může pomoci. Po každém hádání se tedy musí provést více variant a počkat, dokud se nevytvoří dostatek statistik k přijetí nebo zamítnutí odhadů.

Nejhorší ze všeho je fakt, že A/B testování poskytuje data pouze na prvku, který je testován. Nejedná se o otevřenou metodu, jako je testování uživatelů, kde uživatelé často odhalují úskalí, která nebyla očekávána. Je běžné například objevit problémy spojené s důvěrou, kde uživatelé nechtějí obchodovat s firmou, protože web podkopává její důvěryhodnost. (Nielsen, 2015)

Větší problémy, jako je důvěra nebo neinformovanost o produktech, často mají efektivní velikost 100 % nebo více, což znamená, že by se prodeje stránky zdvojnásobily, kdyby byly tyto problémy identifikovány a opraveny. Pokud bude všechen čas věnován problémům, který pomůže s 1-2% zlepšením, lze snadno přehlédnout 100 % zlepšení, které přicházejí z kvalitativních pohledů na potřeby, touhy a obavy uživatelů. (Nielsen, 2015)

# **3.6.2.3.4 Kombinace metod**

A/B testování má více problémů než výhod. Nelze jej tedy implementovat jako první metodu, pro zlepšení míry konverze stránek. A tedy rozhodně by nikdy nemělo být jedinou metodou, kterou projekt používá. Kvalitativní sledování chování uživatelů je rychlejší a vytváří hlubší pohledy. Také kvalitativní výzkum je v menším počtu případů předmětem mnoha chyb a úskalí, které naopak postihují kvantitativní výzkum. A/B testování má však své vlastní výhody a poskytuje skvělý doplněk ke kvalitativním studiím. (Nielsen, 2015)

# **4 Vlastní práce**

V rámci praktické části bude vycházeno z teoretických východisek, které budou aplikovány na dvou vybraných webech ČZU. Konkrétně byly vybrány univerzitní studentský portál student.czu.cz a fakultní web Provozně ekonomické fakulty pef.czu.cz.

# **4.1 Student.czu.cz**

Portál student.czu.cz slouží jako rozcestník pro studenty. Přestože většina informací na webu zůstává neaktualizována, mnoho studentů web stále aktivně používá. Mezi používané funkce především patří nastavení hesla pro připojení na univerzitní Wi-Fi Eduroam, přihlašování na studijní zahraniční pobyt Erasmus, informace o univerzitní elektronické peněžence a aktuální menu univerzitní menzy.

# **4.1.1 Původní stav**

V hlavičce stránek je umístěno logo webu a také logo univerzity. Nad těmito logy je odkaz na kontakt a v pravé části datum s aktuálním časem. Pod hlavičkou je obrázek s nápisem e-student. Na levé straně se nachází menu, pod ním opět možnost pro kontaktování, níže je možnost vyhledávání pro uživatele a prostor pro reklamu. Na pravém postranním panelu je umístěna možnost pro přihlášení a rychlé odkazy. Celá tato kostra je zachována i na všech podstránkách tohoto webu. Pouze obrázek pod hlavičkou se zmenší na polovinu.

Web dle sdělení patičky byl vytvořen roku 2006, i z tohoto důvodu není responzivní. Přestože od té doby nebyl web aktualizován, stále se na stránkách objevují aktuální informace pro studenty, avšak některé informace jsou zastaralé a některé funkce byly přesunuty do jiných systémů. Matoucí pro uživatele mohou být i podstránky, které sice mohou najít v menu, ale po rozkliknutí neobsahují žádné informace. Kvůli takovým stránkám působí web robustněji a ztrácí tak na přehlednosti.

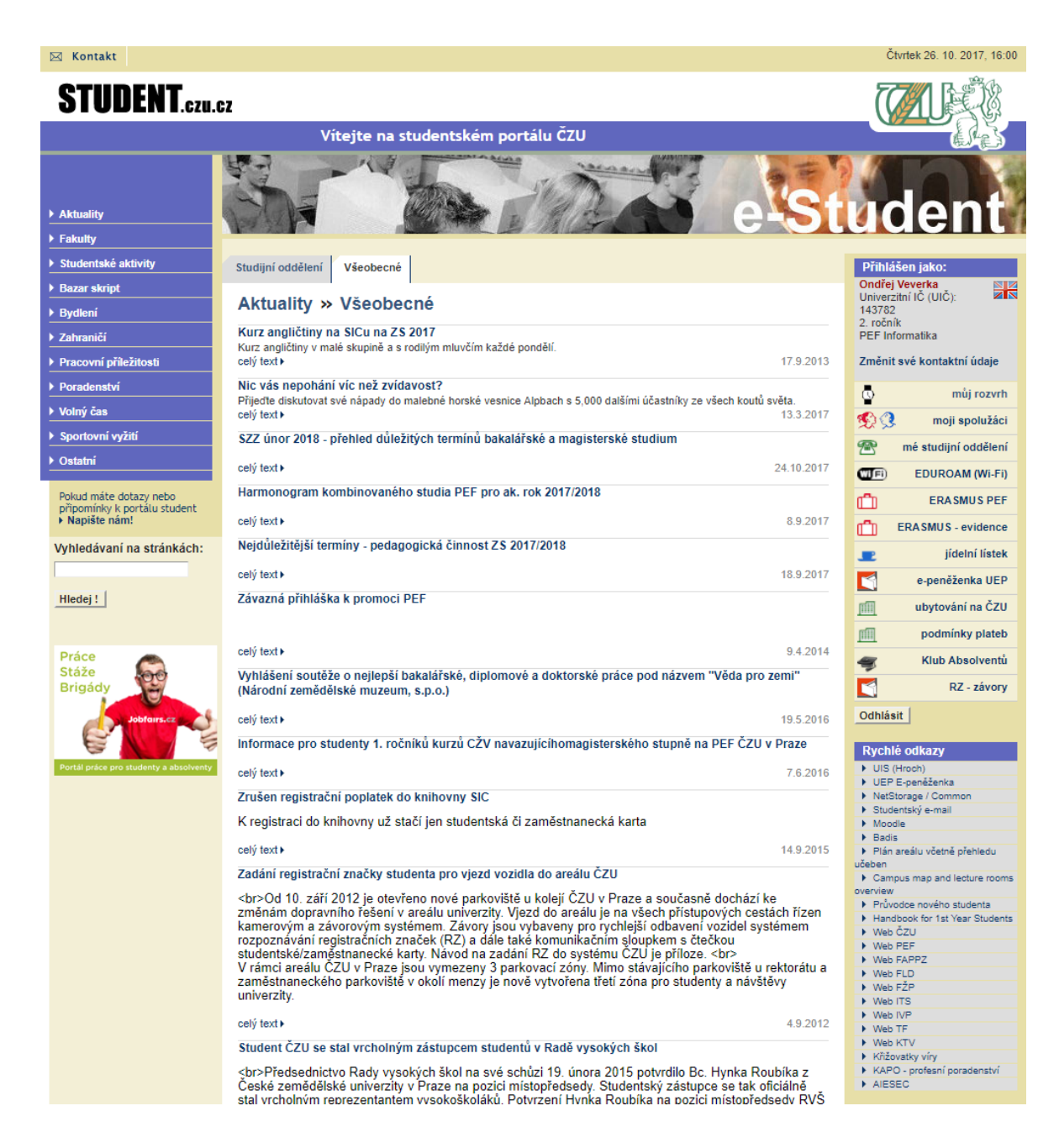

**Obrázek 11 Stránka student.czu.cz k datu 23.10.2017 po přihlášení (vlastní zpracování)**

# **4.1.2 Testování použitelnosti**

# **4.1.2.1 Výběr testerů**

Cílová skupina pro testovaný web jsou studenti České zemědělské univerzity v Praze. Dle Nielsenova pravidla je ideální testovat 5 uživatelů. Tři uživatelé budou studenti ČZU, každý ovšem z odlišného studijního oboru. Jeden uživatel zastoupí skupinu studující jinou vysokou školu a poslední uživatel je ve fázi hledání vysoké školy.

### **Vybrané persony**

**Uživatel 1 -** Uživatel Pavlína, žena, věk 25 let, studentka Fakulty agrobiologie, potravinových a přírodních zdrojů, bakalářský obor Kynologie. Základní úroveň používání počítače a internetu. Na internetu tráví průměrně 5 hodin denně a nejvíce navštěvuje webové stránky Facebook a Instagram. Zná stránky student.czu.cz, používá je nárazově, naposledy před dvěma měsíci.

**Uživatel 2** – Uživatel Alexej, muž, 27 let, student Provozně ekonomické fakulty, bakalářský obor Informatika. Vysoce pokročilá úroveň používání počítače a internetu. Na internetu tráví průměrně přes 8 hodin denně a nejvíce navštěvuje webové stránky Youtube. Stránky student.czu.cz zná, použil je maximálně 3x za celé studium.

**Uživatel 3 –** Uživatel Eliška, žena, věk 18 let, studentka střední odborné školy, obor Obchodní akademie. Základní úroveň používání počítače a internetu. Na internetu tráví průměrně 5 hodin denně a nejvíce navštěvuje webové stránky Gmail, pracovní stránky. Webové stránky student.czu.cz nezná.

**Uživatel 4** – Uživatel Jan, muž, věk 25 let, student Univerzity Jana Amose Komenského, obor Žurnalistika. Pokročilá úroveň používání počítače a internetu. Na internetu tráví průměrně 2-3 hodiny denně a nejvíce navštěvuje webové stránky Facebook, informační servery, Seznam, Eurofotbal a FC Háje. Webové stránky student.czu.cz nezná.

**Uživatel 5** – Uživatel Kristýna, žena, věk 24, studentka Provozně ekonomické fakulty, navazující obor Veřejná správa a regionální rozvoj. Pokročilá úroveň používání počítače a internetu. Na internetu tráví průměrně 8 hodin denně a nejvíce navštěvuje webové stránky Facebook, Gmail a pracovní stránky. Stránky student.czu.cz zná, použila je maximálně 5x za celé studium naposledy pro získání přístupu na školní Wi-Fi síť.

### **4.1.2.2 Postup testování**

Snímání chování uživatelů bude zdokumentováno nahráním obrazovky a zvuku pomocí software ActivePresenter 7. Tento freeware program umožňuje výstup ve formátu AVI, MP4, WMV, WebM a MKV.

Každý uživatel bude předem seznámen s průběhem a principem testování, a na začátku testování bude slovně uvítán tímto scénářem:

*"Dobrý den, jmenuji si Ondřej Veverka a provedu vás tímto sezením. Dovolte, abych vám vysvětlil, proč jste dnes přišel. Testuji webový sever a chci zjistit, jak je použitelný pro skutečné uživatele. Hned na začátku bych rád upozornil, že testujeme stránky, nikoli vás. Nemůžete něco udělat špatně. Ve skutečnosti je tohle asi jediné místo, kde se nemusíte bát, že uděláte chybu. Chci slyšet přesně to, co si myslíte, takže se prosím nebojte, že mě nějak urazíte, nejsem autorem stránek. Chci server zdokonalit, a proto potřebuji vědět, co si opravdu myslíte. V průběhu testu vás budu žádat, abyste přemýšlel nahlas a řekl mi, co se vám honí hlavou. Právě to mi pomůže.*

*S vaším dovolením pořizuji videozáznam obrazovky počítače a toho co říkáte. Videonahrávka bude použita jen jako pomůcka pro zjišťování, jak mám stránky vylepšit a nikdo jiný ji neuvidí. Pomůže to i mně, protože si nemusím dělat tolik poznámek.*

*Rád bych začal s obecnými otázkami:* 

- *Kolik hodin denně byste řekl/a, že zhruba strávíte používáním internetu?*
- *Jaké webové stránky navštěvujete nejčastěji?*
- *Znáte tyto stránky? Jak často je používáte?"*

# **4.1.2.3 Úkoly při testování**

- Jaký máte pocit z hlavní stránky? Je na první pohled patrné k čemu stránka slouží? Co ve Vás vyvolává a na co myslíte, že byste měl/a kliknout nejdříve?
- Najděte kontaktní formulář.
- Podejte přihlášku na ubytování na kolejích.
- Jak byste se co nejjednodušeji dostal/a se na fakultní web?
- Zadejte vyhledávací dotaz do vyhledávácího pole.
- Podejte přihlášku na výměnný zahraniční pobyt.
- Zadejte SPZ automobilu pro vjezd do areálu ČZU.
- Dostaňte se na hlavní stránku webu.

# **4.1.2.4 Shrnutí závěrů od testerů**

# **Na co myslíte, že byste měl/a kliknout nejdříve?**

Jeden uživatel uvedl, že ho na první pohled zmátla dvě menu, ovšem pravé začíná v nižší úrovni než to levé. Ostatní uživatele zaujalo převážně pravé menu s osobními záležitostmi. Pozornost jednoho uživatele byla odvedena ilustračním obrázkem studentů v záhlaví.

# **Najděte kontaktní formulář.**

Na stránce se nachází dva odkazy s proklikem na kontaktní formulář. Jeden v záhlaví pod textem "Kontakt". Druhý pod levým menu s textem "Napište nám". Uživatele převážně kontakt hledali v zápatí a v levém menu. Odkazu "Napište nám" si všiml jediný uživatel, ostatní našli odkaz v záhlaví. Jeden uživatel se kontakt pokoušel najít v levém menu v položce poradenství a informační podpora studenta.

Uživatelé se shodli, že po kliknutí na odkaz očekávali konkrétní e-mailovou adresu či telefon s konkrétními jmény. Uživatelé poznamenali, že neví, komu je e-mail adresován, dále bylo zmíněno, že by pro předmět pomohlo pole "Select", kde by bylo možné vybrat předdefinované problémy a podle problému by byl e-mail odeslán příslušné osobě.

# **Podejte přihlášku na ubytování na kolejích.**

První část uživatelů začala hledat v levém menu pod položkou "Bydlení – Koleje" z toho důvodu, že berou ubytování jako obecnou věc a nepředpokládali ji v pravém osobním menu. Po otevření stránky se uživateli zobrazí přehled článků pod sebou. V prvním odkazu uživatelé najdou smlouvu v docx formátu, nicméně uživatelé se shodli, že předpokládali online přihlášku.

Druhá část uživatelů si všimla "Ubytování na ČZU" v pravém menu z toho důvodu, že vpravo očekává praktické věci pro studenty a ostatní užitečné věci vždy našli tam. Ikona v menu jim nepomohla, protože není relevantní. Očekávali například ikonu postele.

### **Jak byste se co nejjednodušeji dostal/a se na fakultní web?**

Uživatelé nejčastěji klikali na logo ČZU v pravé části záhlaví a poté přes oficiální stránky na příslušnou fakultu. Další pokusy vedli přes levé menu a položku "Fakulty". Po rozkliknutí fakulty uživatelé vidí nové menu s katedrami, které je umístěno v horní časti stránky. Pod ním je umístěno další podmenu. Uživatel tedy v jeden moment vidí 4 menu. Chybí drobečková navigace.

Na těchto stránkách uživatelé očekávali obecné informace o fakultě, obecné, aktuality, novinky ohledně studentů, dopravní výluky a události co budou probíhat. Nebyl nalezen žádný odkaz na web fakulty. Všem uživatelům tato položka v menu přišla nepřehledná.

Odkazů na fakulty v rychlých odkazech si všiml jeden uživatel až po delším hledání.

# **Zadejte vyhledávací dotaz do vyhledávácího pole.**

Vyhledávací pole uživatelé našli bez problému, většina uživatelů hledala nejdříve vpravo v záhlaví, okamžitě potom směřovali do levého menu.

Po zadání vyhledávacího dotazu uživatelům výsledku přijdou nepřehledné a těžce se v něm orientují. Náhled výsledků požadují delší, aby nebylo nutné položku rozkliknout a v případě, že se nejedná o stránku, kterou hledali, musí se vrátit o krok zpět.

Část výsledků je zbarvena červeně, vypsána různě velkým písmem, uživatelům není jasné, z jakého důvodu. Uživatelům výsledky pod sebou vyhovují, ovšem zmínili, že oddělení výsledků by mohlo být výraznější a také doplněné grafikou.

# **Podejte přihlášku na výměnný zahraniční pobyt.**

Větší část uživatelů bez delšího váhání našla v pravém menu odkaz, ovšem nerozuměli rozdílu mezi položkami "Erasmus PEF" a "Erasmus – evidence". Uživatelům pomohl alternativní text "Erasmus PEF – přihláška" po najetí myší.

Pod položkou Evidence, uživatelé očekávali evidenci veškerých výjezdů na Erasmus, vyjádření od univerzity, vyplněná přihláška, dokumenty, které již byly odevzdány. Uživatelům by pomohl krátký popis, vysvětlení či pokyny, jak na stránce postupovat.

Část uživatelů hledala v levém menu "Zahraničí - Mezinárodní pobyty". Po rozkliknutí se zobrazí pouze prázdná stránka. Uživatelé zmínili, že by taková položka na stránkách nemusela být nebo by zde mohl být umístěn návod, jak postupovat v podání přihlášky na studijní zahraniční pobyt.

Uživatelé váhali mezi třemi odkazy, které se na stránce vyskytují. Uživatelům by vyhovovalo tyto položky sjednotit.

# **Zadejte SPZ automobilu pro vjezd do areálu ČZU.**

Uživatelé váhali, zda položku hledat v levém nebo pravém menu. Poté co vlevo nenašli adekvátní položku, hledali v pravém menu. Pro uživatele bylo zavádějící pojmenování položky "RZ - závory", očekávali by jasnější pojmenování.

## **Dostaňte se na hlavní stránku webu.**

S proklikem na hlavní stránku webu neměli uživatelé problémy, až na jednoho, který klikl na logo ČZU, kdy poprvé logo Studentského webu přehlédl. Uživatelé by uvítali zajímavější logo této stránky.

# **Další zmíněné poznatky během testování.**

Uživatelům na stránkách vadí staré grafické provedení. Uživatele mate, že mají k dispozici dvě menu. Někteří uživatelé by sjednotili položky z pravého a levého menu. Druhá část uživatelů je zvyklá na toto používání, kde vlevo očekává obecné věci a vpravo konkrétní akce spojené s přihlášeným uživatelem.

V pravém menu jsou použity ikony, které uživatelé spíše ignorují, a to z toho důvodu, že se některé opakují a většině uživatelů přijde neadekvátní, proto se raději zaměřují na text. Ikona pomohla pouze u Wi-Fi.

# **4.1.3 Návrh nového webu**

Dojde k využití celé šířky stránky použitím responzivního designu. V současnosti má stránka pevně danou šířku 1000 px. Dále bude odstraněn odkaz pod levým menu "Napište nám!" a reklamy na Jobfairs. V pravé části záhlaví bude odstraněno datum a čas, jakožto

nadbytečné informace, protože tyto informace poskytuje většinou operační systém a dochází tak ke zbytečnému duplikování této informace.

Pravé menu bude posunuto směrem nahoru na úroveň levého menu. V pravém menu budou upraveny ilustrační ikonky, po rozkliknutí studijního oddělení budou zobrazeny s kontakty, podle aktuální fakulty přihlášeného studenta. Položky s Erasmus pobytem budou sloučeny do jednoho odkazu, stejně tak "E-peněženka" a "Podmínky plateb". Odkaz "RZ - závory" přejmenován na "SPZ - vjezd do areálu". Klub absolventů bude přesunut do rychlých odkazů.

# **4.1.3.1 Wireframe**

Wireframe byl vytvořen online nástrojem Wireframe.cc (wireframe dostupná na https://wireframe.cc/APHoMb). Byly aplikovány změny popsané v předchozí kapitole, horní lišta obsahuje logo a vyhledávací pole. Na levé straně zůstává menu a byly sem přesunuty rychlé odkazy. Pravé menu obsahuje informace o přihlášeném uživateli a studentské menu.

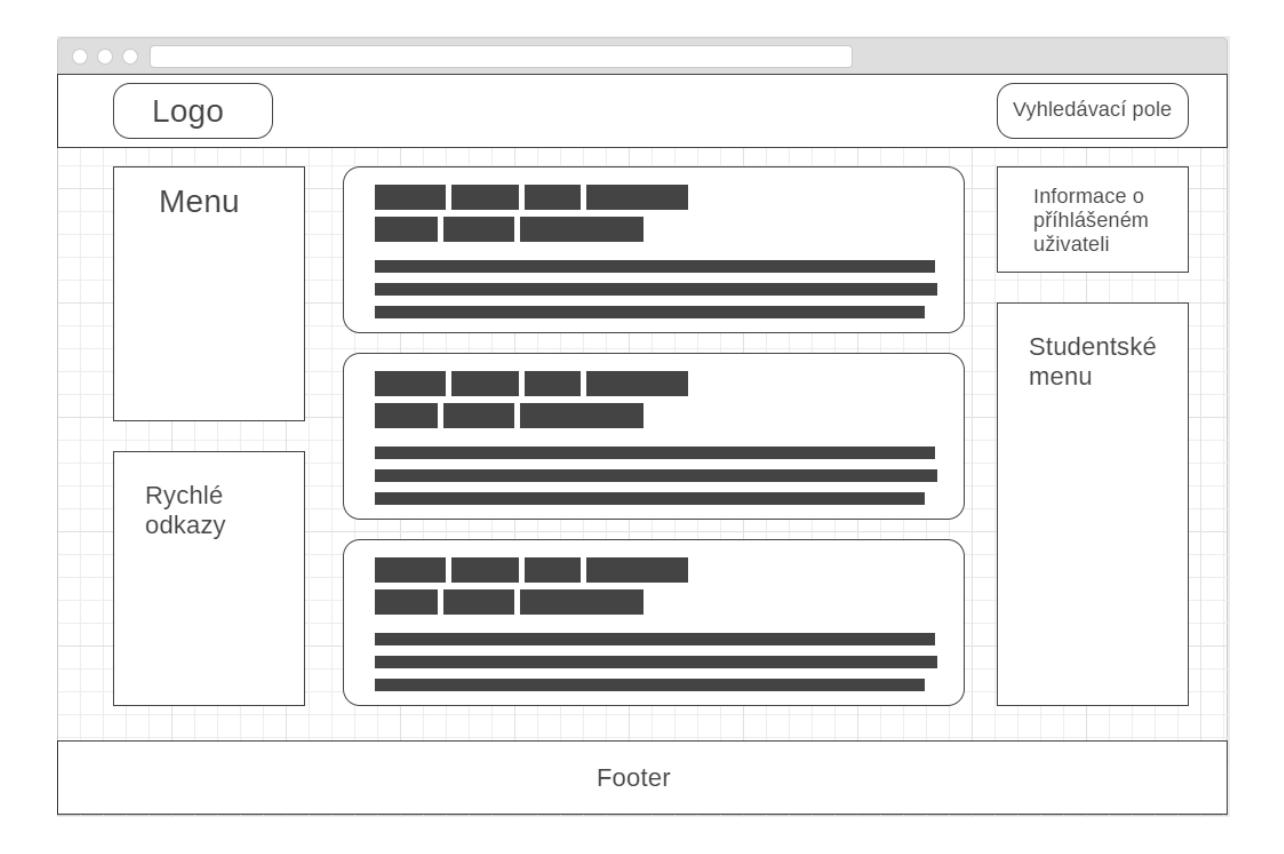

**Obrázek 12 Wireframe nové verze webu student.czu.cz (vlastní zpracování)**

### **4.1.3.2 HTML stránka**

Nová stránka byla navržena tak, abych vycházela co nejvíce s rozložením současného webu a nemátla tak současné uživatele. Byla zachována dvě menu – levé s obecnými informacemi a pravé, týkající se konkrétního přihlášeného studenta.

V záhlaví stránky byla odstraněna ilustrační fotografie a dále také datum a čas, jelikož jej uživatel většinou nalezne v prostředí operačního systému a není tak potřeba tuto informaci duplikovat. Logo stránky bylo mírně pozměněno. Do záhlaví se přesunulo vyhledávací pole a vedle něj byla umístěna volba jazyka, odkazy na sociální sítě univerzity a odkazy na kontaktní formulář a web univerzity.

Rychlé odkazy byly přesunuty do levého sloupce pod menu. V pravém, studentském menu byly nahrazeny současné ikony za jednobarevné a vhodněji korespondující s odkazem. Položky týkající se Erasmu byly sloučeny do jednoho odkazu a položky e-peněženka a platby byly taktéž sloučeny. Odkaz na klub absolventů byl přesunut do rychlých odkazů. Položky, s kterými měli uživatelé problém určit, k čemu slouží, byly vhodně přejmenovány.

Na podstránkách byla přidána drobečková navigace, pro lepší orientaci uživatele a určení, v jaké části stránek se právě nachází. Ze záhlaví byl odebrán obrázek s fotografií a nápisem e-student.

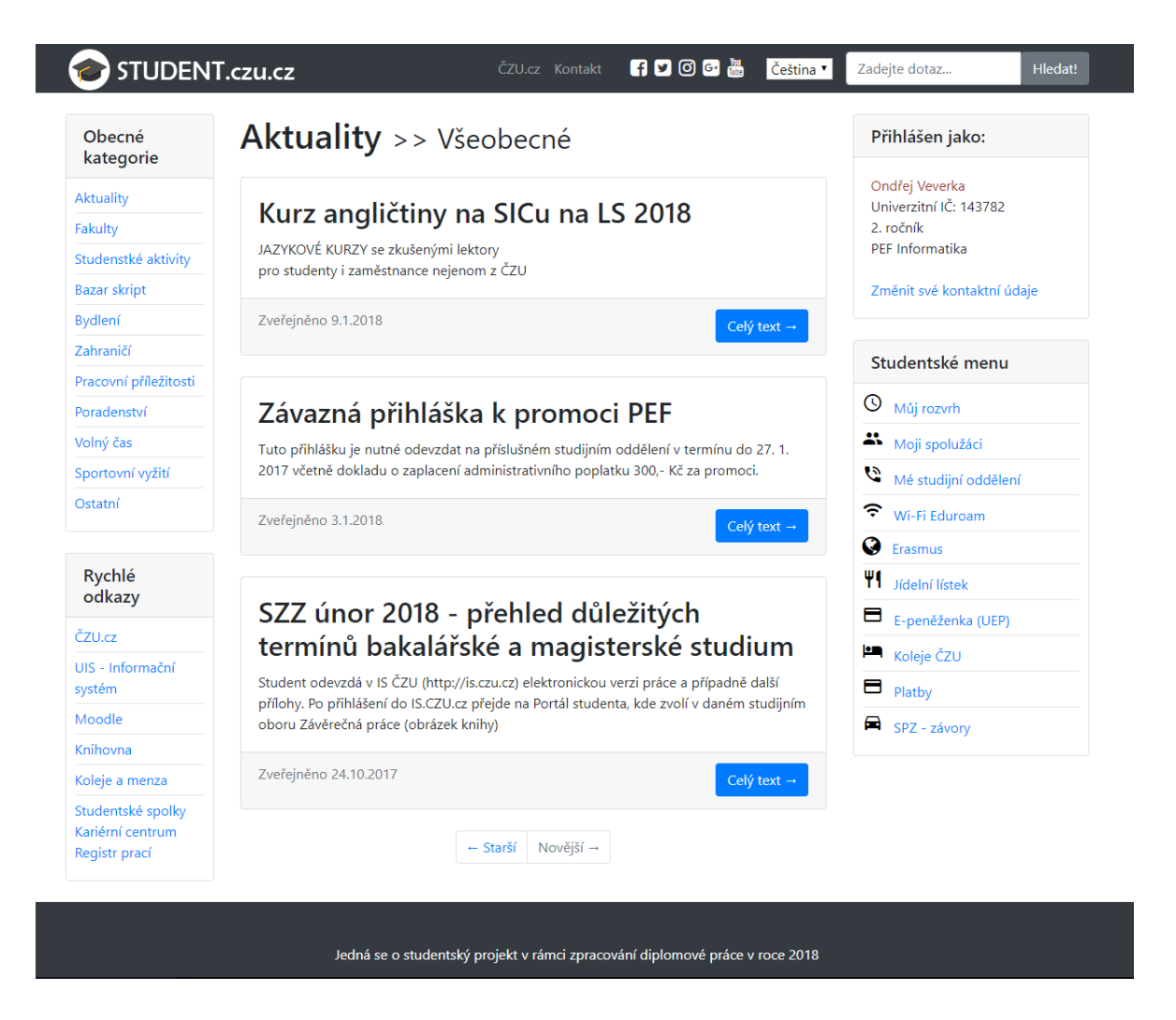

**Obrázek 13 Náhled nové HTML stránky student.czu.cz (vlastní zpracování)**

# **4.1.4 A/B testování**

Kompletní obsah webu byl zkopírován pomocí doplňku ScrapBook v prohlížeči Mozilla Firefox, který umožňuje stahovat webové stránky z internetu do místního adresáře, vytvářet rekurzivně všechny adresáře, HTML stránky, obrázky a další soubory ze serveru do počítače. Scrapbook tak uspořádá relativní strukturu odkazu původního webu. Výběr tohoto softwaru byl učiněn z toho důvodu, že oproti ostatním programům umožňoval uložení relace s přihlášeným uživatelem. Tento krok byl proveden z toho důvodu, že stránky cíle A i B se musí nacházet na stejné doméně.

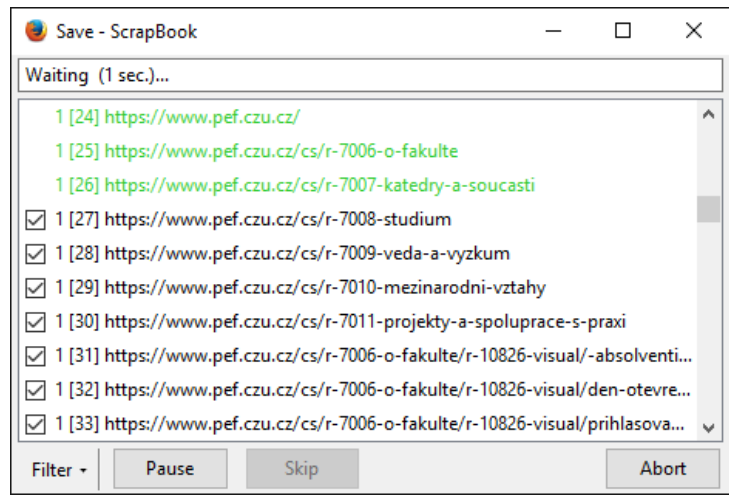

**Obrázek 14 Stažení stránky pomocí doplňku pro Mozilla Firefox – ScrapBook (vlastní zpracování)**

Varianta A – http://dp.oveverka.eu/student/a/index.html

Varianta B – http://dp.oveverka.eu/student/b/index.html

Výchozí stránka, která bude odeslána uživatelům: http://dp.oveverka.eu/student/index.html Jedná se o html stánku, která popisuje požadovaný úkol a vyzývá k jeho splnění. První úkol spočívá v nalezení podstránky obsahující kontaktní formulář a následně jeho odeslání. Aby nedošlo ke zkreslení výsledku, uživatelé tento formulář odesílají nevyplněný. Zamezí se tak ovlivnění výsledků v závislosti na schopnostech uživatele psát rychle na počítači.

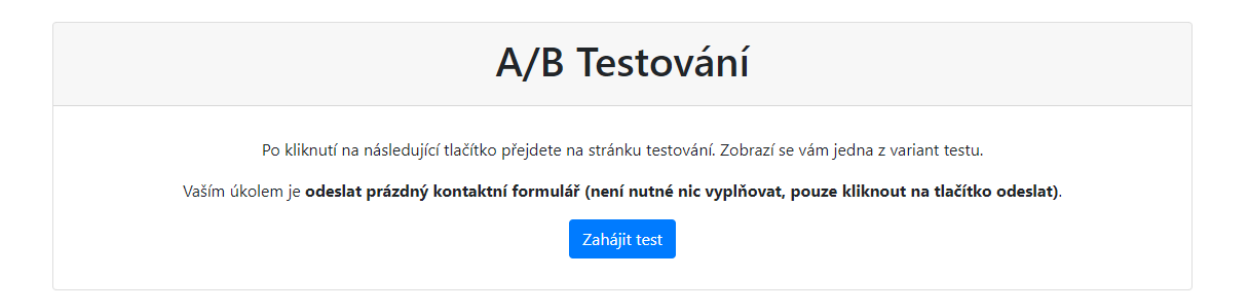

# **Obrázek 15 Úvodní stránka A/B testování pro uživatele a zadání prvního testovacího úkolu (vlastní zpracování)**

Po splnění prvního úkolu, který je definován v Google Analytics jako cíl obsahující řetezec mail-sent.html, jsou uživatelé vyzváni ke splnění druhého úkolu a nalezení stránky, která umožní uživatelům zadat SPZ automobilu pro vjezd do areálu ČZU.

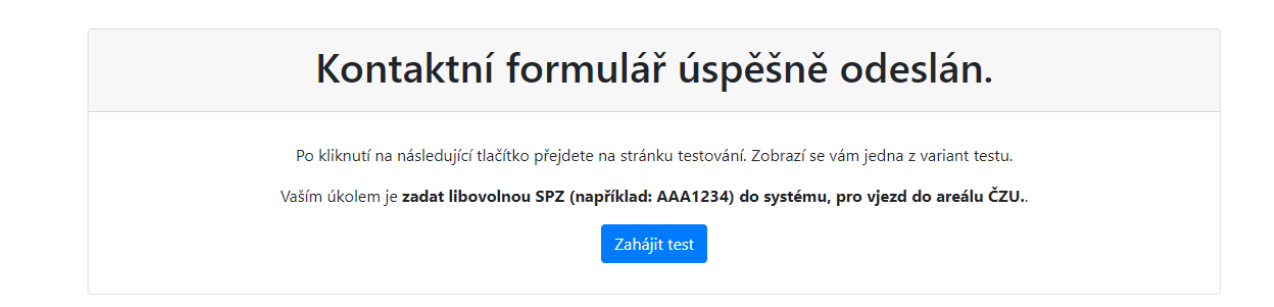

# **Obrázek 16 Informační stránka o splnění prvního úkolu a se zadáním úkolu druhého (vlastní zpracování)**

Splněním druhého úkolu, který je definován v Google Analytics jako cíl obsahující řetezec spz-done.html, uživatel přechází na poslední úkol. Jeho úkolem je najít návod pro podání přihlášky na studijní zahraniční pobyt (Erasmus) a potvrdit přečtením článku tlačítkem "Přečteno".

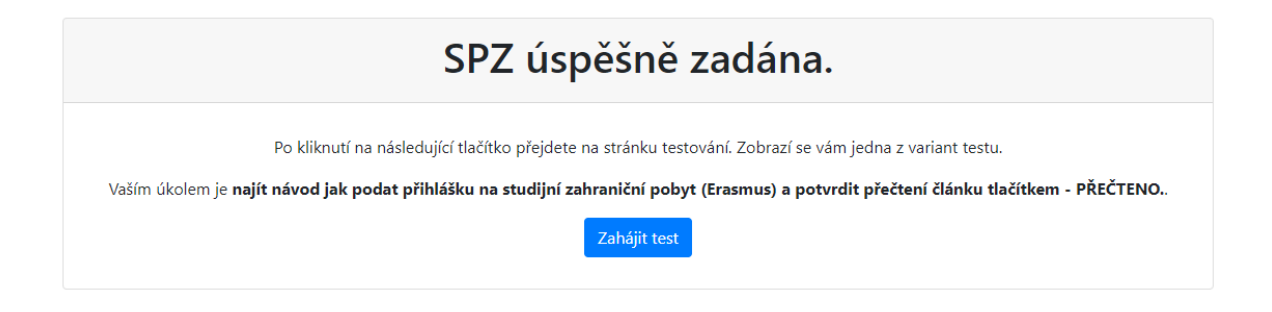

# **Obrázek 17 Informační stránka o splnění druhého úkolu a se zadáním úkolu třetího (vlastní zpracování)**

Závěrečná stránka s poděkováním, a zároveň cíl definovaný adresou s řetezcem all-done.html, uživatelům poděkuje za spolupráci a tímto krokem testování končí.

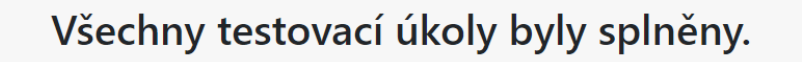

Tímto vám děkuji za spolupráci při plnění úkolů.

**Obrázek 18 Informační stránka o splnění všech úkolu a ukončení testování (vlastní zpracování)**

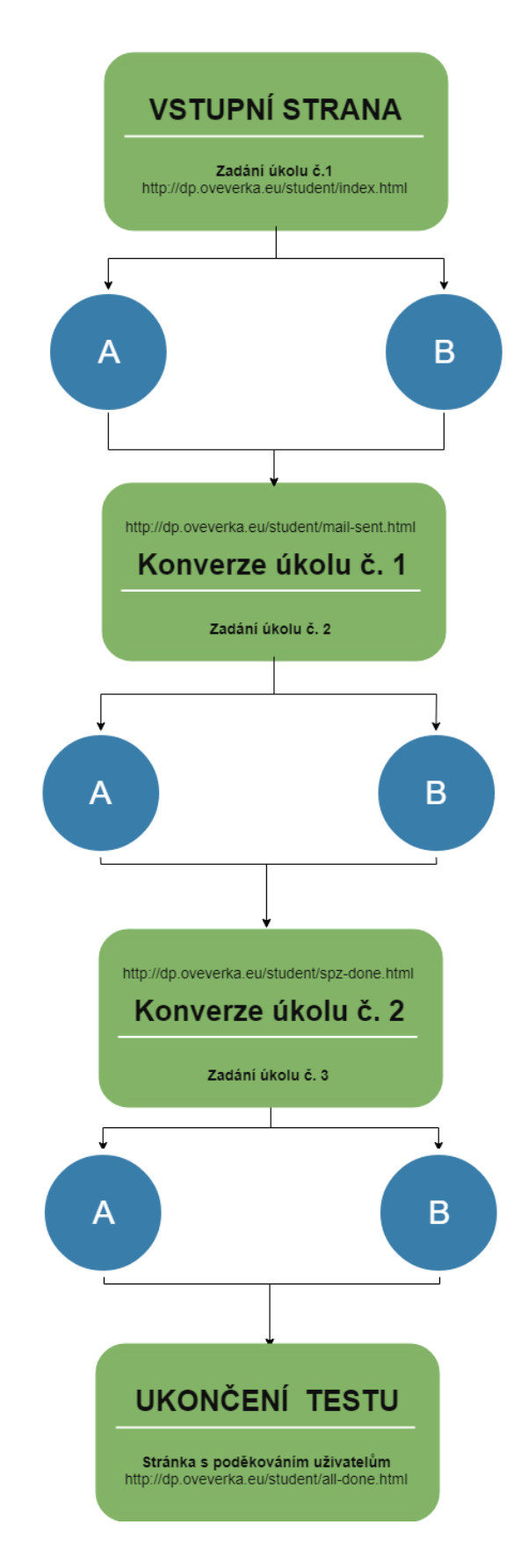

**Obrázek 19 Schématické znázornění procesu A/B testování pro uživatele (vlastní zpracování)**

## **4.1.4.1 Nastavení cíle**

Nastavení cíle se skládá z tří podsekcí. První je nastavení cíle, kde je vybrána šablona cíle, druhá obsahuje popis cíle, tedy název, typ cíle, třetí definuje podrobnosti nastavení cíle v tomto případě je konverze započítána v navštívení stránky obsahující řetězec "mail sent.html".

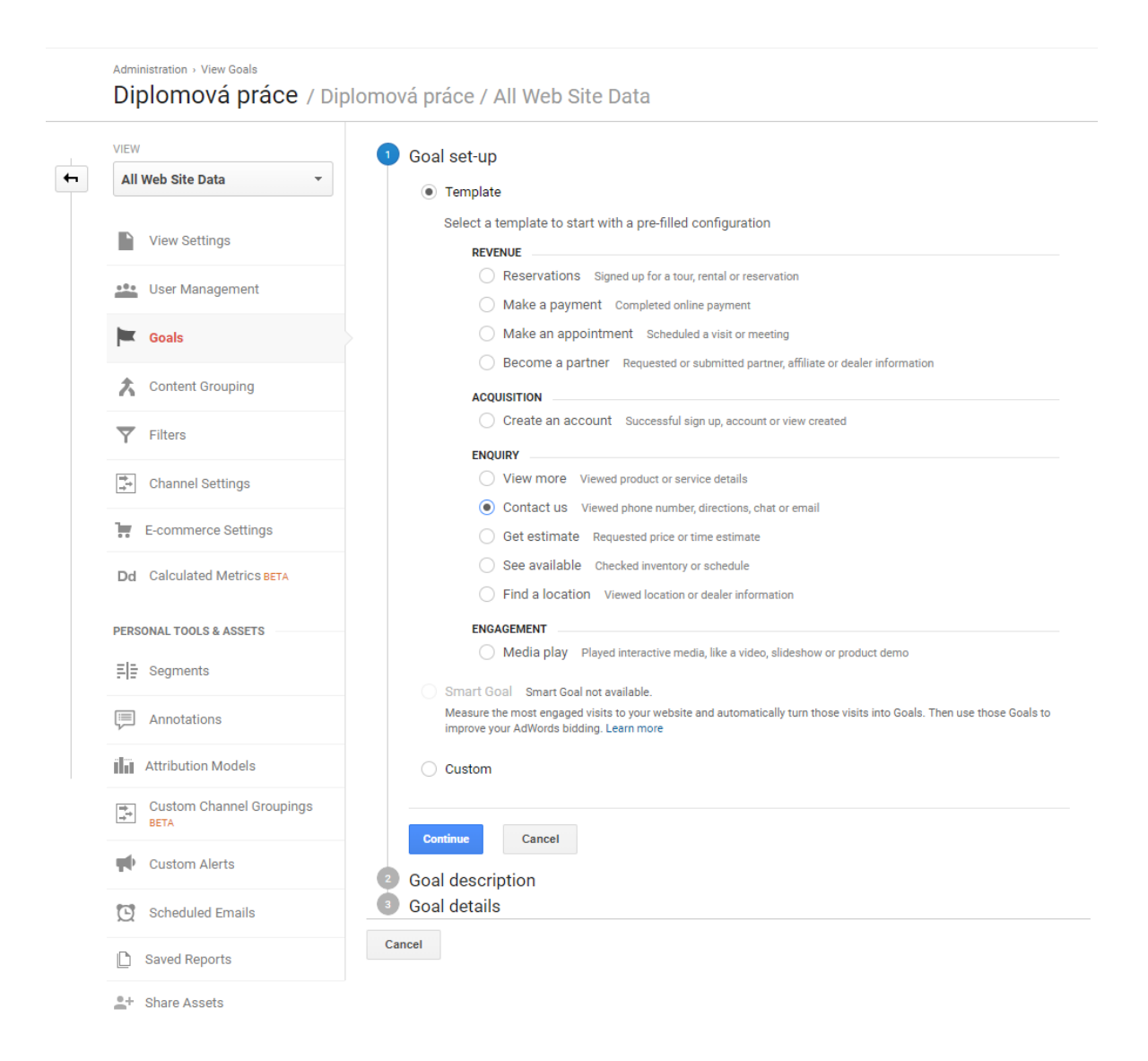

### **Obrázek 20 Google Analytics – nastavení cíle – krok 1 (vlastní zpracování)**

V prvním kroku lze vybrat šablonu cíle nebo zvolit vlastní nastavení. V tomto případě byl nastavován cíl odeslání kontaktního formuláře, z tohoto důvodu byl vybrán typ "Enquiry – Contact us".

Druhý krok nastavení cíle spočívá v přidělení jména, ID bloku cíle, určující ID cíle a sadu cílů. Každá sada cílů může obsahovat až pět cílů. V tomto případě se jednalo o první cíl s ID 1 v první sadě cílů.

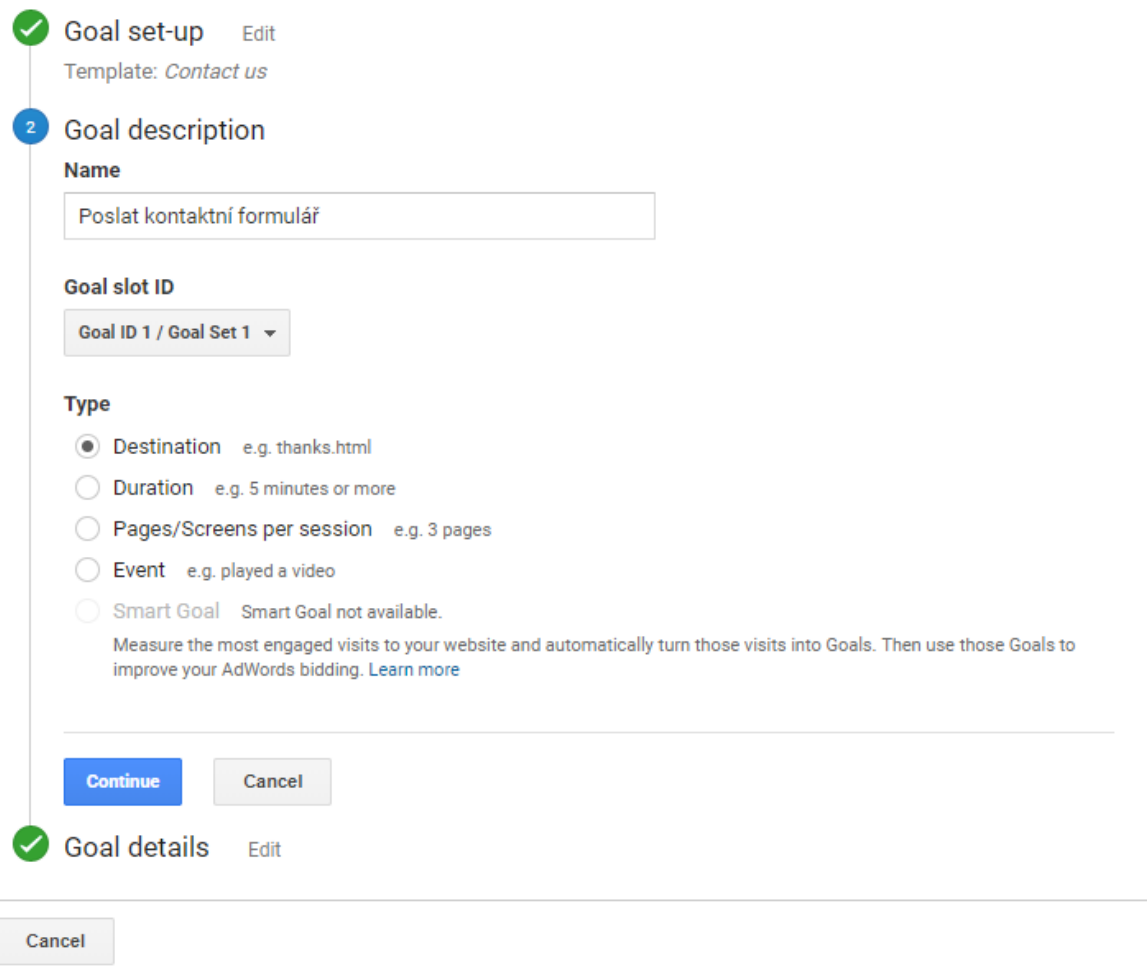

### **Obrázek 21 Google Analytics – nastavení cíle – krok 2 (vlastní zpracování)**

Poslední krok nastavení cíle definuje, kdy dojde k započtení konverze. Google Analytics nabízí vybrat mezi možnostmi je rovno, začíná řetězcem a regulární výraz. V nastavení toho cíle bude uvedeno, že se má spouštět v případě, že webová adresa obsahuje řetězec "/mail-sent.html". Což je stránka potvrzující odeslání e-mailu a také zadává další úkol, jak je znázorněno schématem na obrázku č. 19.

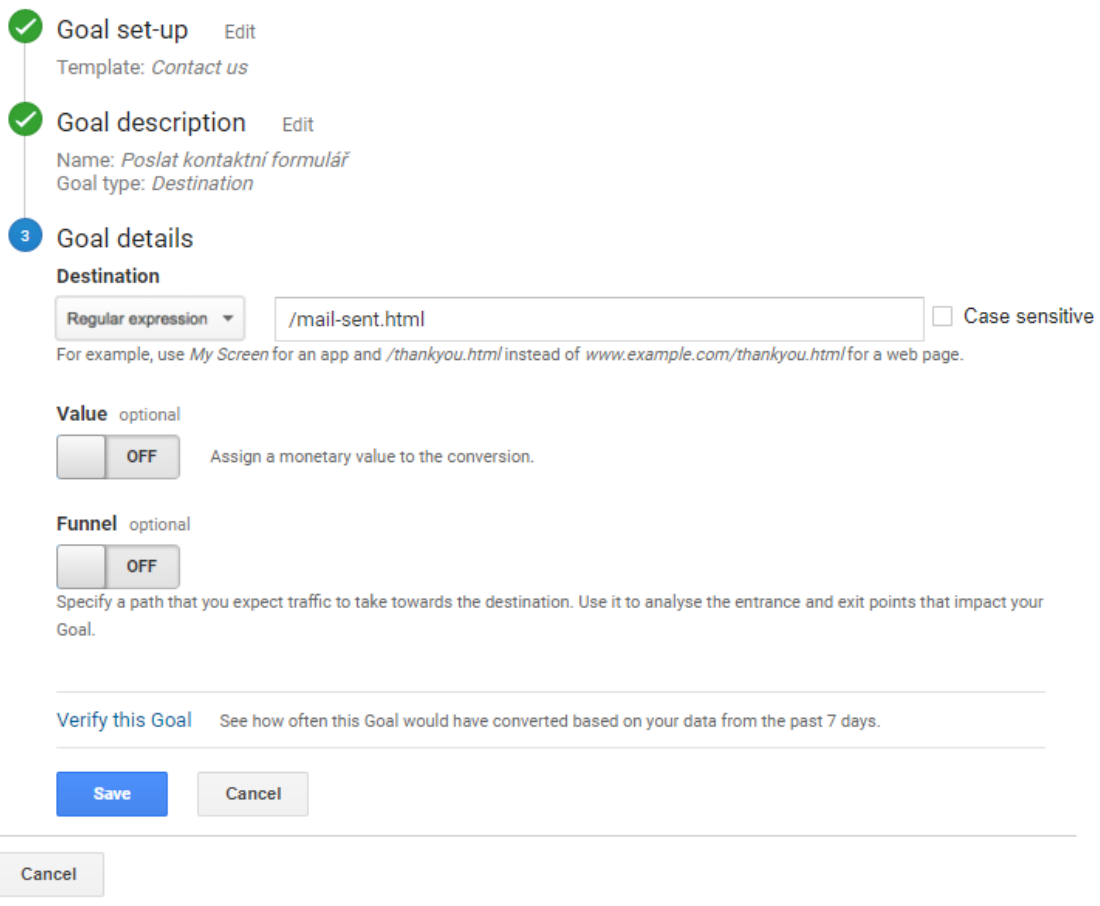

**Obrázek 22 Google Analytics – nastavení cíle – krok 3 (vlastní zpracování)**

### **4.1.4.2 Nastavení A/B testování**

V současné době v prostředí Google existují dvě varianty nastavení A/B testování. První možnost je nastavení přímo v prostředí Google Analytics, druhou je nastavení v Google Optimize. Vybrána byla druhá varianta, z toho důvodu, že poskytuje rozšířenější statistiky testování a také je možné zobrazit výsledky v samotném Google Analytics, je ovšem nutné povolit propojení mezi těmito nástroji. Opačným směrem takto data získat nelze. Jediným limitujícím faktorem pro Google Optimize je, že maximální počet zároveň běžících testů je tři.

V prvním kroku nastavení je nutné zadat jméno experimentu, cílovou stránku typ testu. V tomto případě byl vybrán test "Redirect test", který vybrané procento uživatelů přesměruje na ostatní varianty testu, v tomto případě na stránku varianty B.

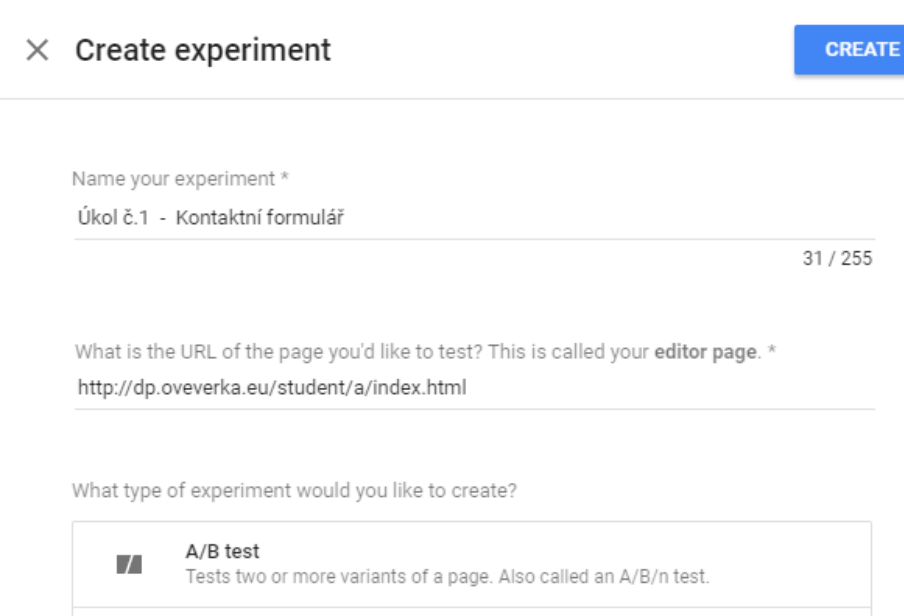

Multivariate test BETA

**Redirect test** 

Tests variants with two or more different sections.

Tests separate web pages identified by different URLs or paths.

B.

V

#### **Obrázek 23 Google Optimize – Nastavení experimentu – Redirect test (vlastní zpracování)**

Dalším krokem je nastavení testovaných variant. Maximální počet testovaných variant bez originální varianty je 7. V tomto kroku je možné omezit test pouze na určitá zařízení (webový náhled/tablet/mobilní telefon), v tomto testu jsou zařazena všechna zařízení z důvodu potřeby co nejvyššího počtu respondentů.

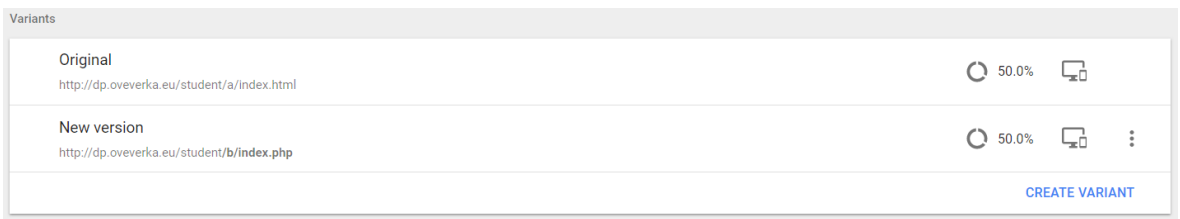

#### **Obrázek 24 Google Optimize – Nastavení variant (vlastní zpracování)**

Nastavením Objectives je přiřazen cíl, který byl již nastaven v Google Analytics. V případě prvního testu a prvního úkolu se jedná o označení "Goal 1", který započítá konverzi v okamžiku odeslání kontaktního formuláře.

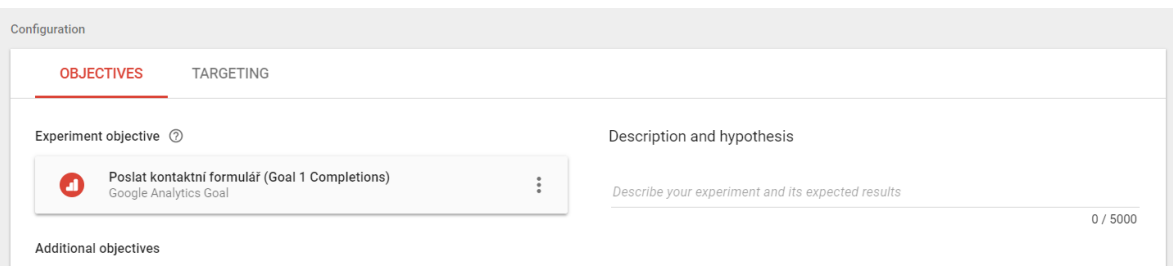

#### **Obrázek 25 Google Optimize – Propojení experimentu s cílem (vlastní zpracování)**

Cílení stránky bylo nastaveno na 100 % návštěvnosti stránek, což znamená, že každý uživatel, který navštíví zvolenou stránku, bude do testu zařazen. Stránka, pomocí skriptu, bude následně posílat uživatele na stránky A a B v rovnoměrném rozložení, tedy obě 50 %.

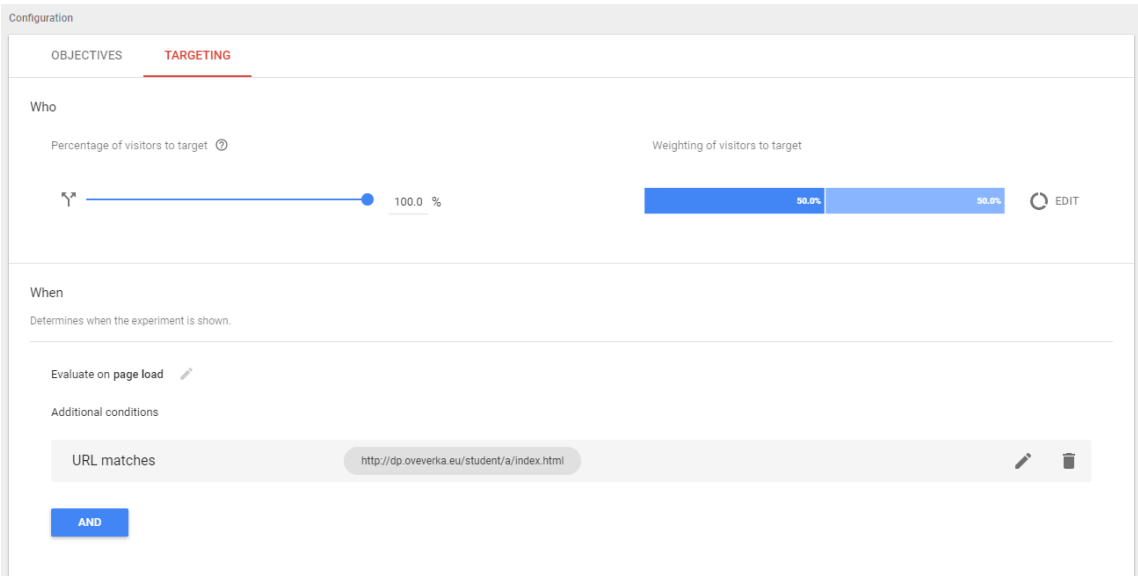

#### **Obrázek 26 Google Optimize – Nastavení cílení experimentu (vlastní zpracování)**

Na obrázku č. 27 je uveden výpis nastavených A/B testů pro testovanou stránku. Dle poznámky uvedeného u testu, je dopručená doba testování minimálně dva týdny. Test pro tuto webovou stránku probíhal v období 18. února až 11. března, tedy o týden déle, než je doporučená doba testu.

| Running                       |          |              |              |                      | 3 of 3 allowed ② |
|-------------------------------|----------|--------------|--------------|----------------------|------------------|
| <b>Experiment name</b>        | Type     | Sessions     | Active users | Started $\downarrow$ |                  |
| Úkol č.3 - Erasmus            | Redirect | $\mathbf{0}$ |              | 18 Feb 2018          | ш                |
| Úkol č.2 - Zadat SPZ          | Redirect | $\mathbf{0}$ |              | 18 Feb 2018          | ш                |
| Úkol č.1 - Kontaktní formulář | Redirect | $\mathbf{0}$ |              | 18 Feb 2018          | ш                |

**Obrázek 27 Google Optimize – Přehled běžících experimentů (vlastní zpracování)**

Během zkušebního testování a ověření funkčnosti testu bylo zjištěno, že počet návštěv stránek ze statistik Google Analytics, nikdy neodpovídal skutečnému počtu návštěv. Bylo tedy nutné před spuštěním testu přidat do kořenového adresáře soubor robots.txt a zakázat jakékoliv prohlížení stánek roboty. Tento příkaz byl proveden zápisem:

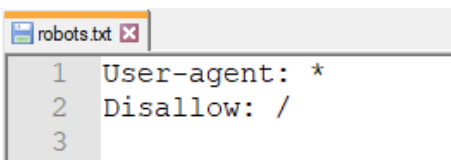

### **Obrázek 28 Nastavení zakázaní prohlížení stránek roboty (vlastní zpracování)**

Po opravení všech zjištěných nedostatků a ověření správné funkčnosti testu byl test spuštěn a zveřejněn studentům ČZU pomocí sociální sítě Facebook.

## **4.1.4.3 Hypotéza**

Mezi druhou nejčastěji uváděnou chybou dle Kratochvílové citované v kapitole 3.6.2.3.2 je nedefinování hypotézy. Proto je potřeba před samotným testem definovat, čeho je potřeba na stránce dosáhnout.

Provedené změny v kompletně nově vytvořeném webu, díky novému designu a větší přehlednosti podle názorů testovaných uživatelů, povedou k většímu konverznímu poměru v porovnání k originální variantě.

Následné přijetí či zamítnutí stanovené hypotézy je detailně vyhodnoceno v kapitole 5.1.1. Testovací nástroj Google Optimize vyhodnocuje na základě získaných údajů během testování, zda:

H<sub>0:</sub> Nová varianta webu během testovaného úkolu vykazuje větší konverzní poměr než varianta stávající.

H<sub>1</sub>: Nová varianta webu během testovaného úkolu vykazuje menší konverzní poměr než varianta stávající.

# **4.2 Fakultní web – Pef.czu.cz**

Fakultní web Provozně ekonomické fakulty pef.czu.cz poskytuje jak informace pro veřejnost a potencionální budoucí studenty, tak i pro studenty, kteří již na univerzitě studují.

# **4.2.1 Původní stav**

Od 1. července 2016 má ČZU nové internetové stránky pro všechny fakulty. Nové weby byly vytvořeny tak, aby byly orientovány na uživatele, přehlednost a jednoduchou strukturu stránek. Důraz byl také kladen na technické požadavky současných internetových prezentací.

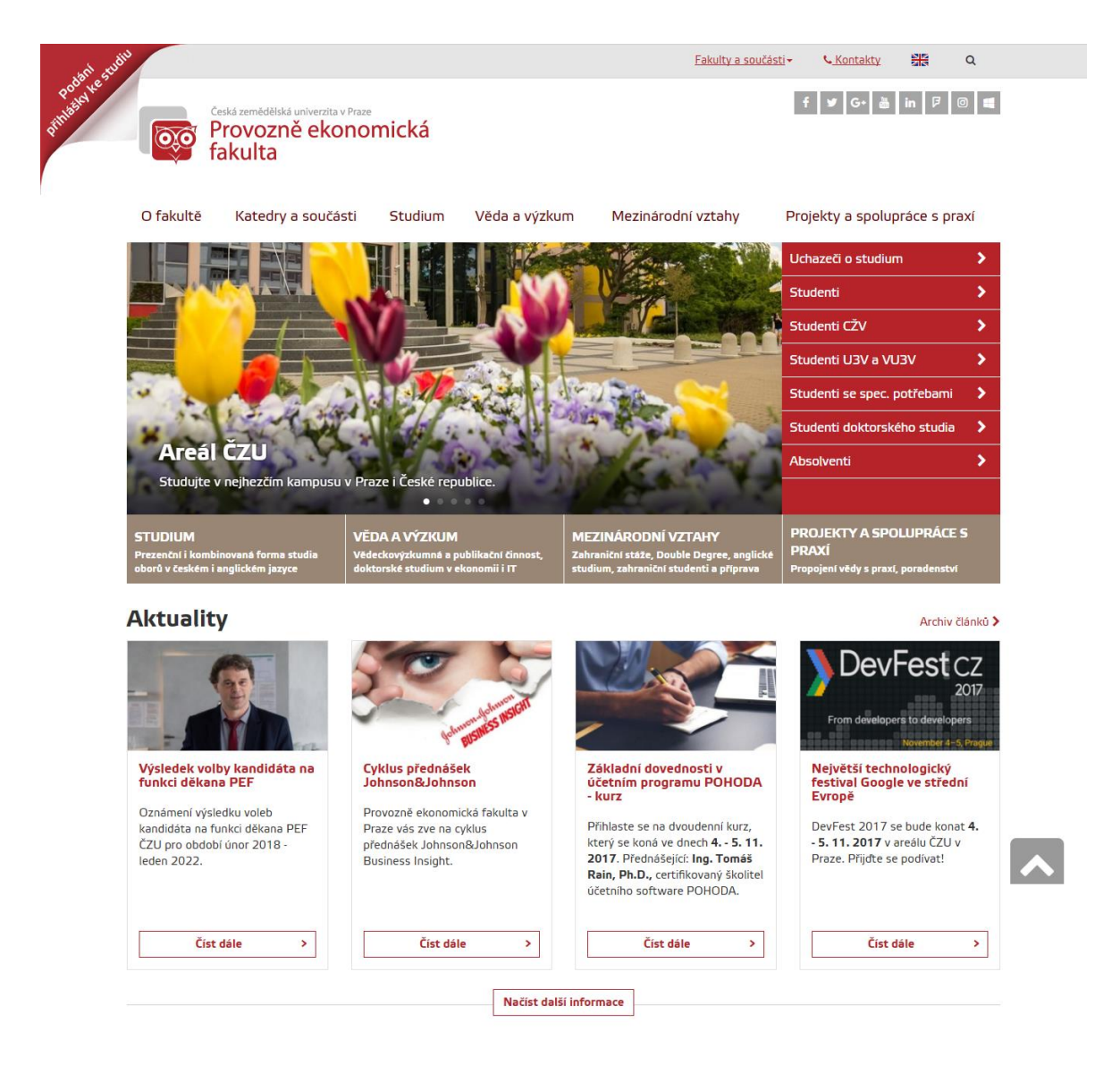

# **Obrázek 29 Stránka pef.czu.cz k datu 26.10.2017 (vlastní zpracování)**

### **4.2.2 Testování použitelnosti**

## **4.2.2.1 Výběr testerů**

V tomto kroku byli testováni stejní uživatelé jako v kapitole 4.1.2.1 právě proto, že cílová skupina testovaného webu se v ničem neliší. Složení testerů tedy obsahuje uživatele hledající vysokou školu, uživatele z jiné vysoké školy, než je testovaná stránka a tři studenty ČZU.

## **4.2.2.2 Postup testování**

V tomto kroku byl z důvodu již ověřeného a bez chybového chování, použit stejný software ActivePresenter 7 jako v kapitole 4.1.2.2, stejně tak seznámení testerů s podmínkami a úvodní scénář koresponduje s výše uvedenou kapitolou.

## **4.2.2.3 Úkoly při testování**

- Jaký máte pocit z hlavní stránky? Je na první pohled patrné k čemu stránka slouží? Co ve Vás vyvolává a na co myslíte, že byste měl/a kliknout nejdříve?
- Najděte odkaz pro přihlášení do studentského e-mailu.
- Stáhněte dokument pro žádost o přesun předmětu.
- Pokud byste měl/a zájem studovat na PEF v anglickém jazyce, stáhněte studijní plán pro obor Business Administration.
- Najděte kalendář akcí konajících se na PEF.
- Otevřete výpis závěrečných prací odevzdaných na Katedře řízení.

# **4.2.2.4 Shrnutí závěrů od testerů**

Uživatelé byli zmateni použitím dvou menu na jedné stránce, první nad carouselem a druhým napravo od carouselu. Důležitou poznámkou je také, že si ani jeden uživatel nevšiml levého horního rohu, vyzývajícího k podání přihlášky, namísto toho se k přihlášce proklikali přes menu. Potvrdil se také fakt, který uvedl Weinschenk citovaný v kapitole 3.4, že carousel narušil normální postup uživatele.

### **Najděte odkaz pro přihlášení do studentského e-mailu.**

Uživatelé převážně neměli problém a odkaz pro přihlášení do studentského e-mailu našli v řádu sekund v podmenu nacházející se v levé části stránky Studium. Levé menu bylo prvním záchytným bodem, kam se uživatelé při otevření stránky dívali a převážně tak ignorovali text v hlavní obsahové části stránky.

### **Stáhněte dokument pro žádost o přesun předmětu.**

Dokument, který se nachází na stránce "Studium – Studijní dokumenty – Formuláře a žádosti", někteří uživatelé nesprávně hledali na stránce "Oficiální dokumenty", která se nachází v kategorii "O fakultě", po druhém důkladnějším hledání požadovaný dokument našli na správném odkazu.

# **Pokud byste měl/a zájem studovat na PEF v anglickém jazyce, stáhněte studijní plán pro obor Business Administration.**

Přestože uživatelé bez problému nalezli stránku hledaného oboru, na samotné stránce měli problém nalézt studijní plán. Všichni uživatelé ihned začali hledat v levém menu, kde se nachází pouze přihláška ke studiu. Obdobné tlačítko se nachází i pod textem popisující vybraný obor. Pod tímto tlačítkem je ovšem velká mezera a některé uživatele nenapadlo, že se nachází nějaký text pod touto částí a zvolený studijní plán začali hledat v jiných položkách v horním menu a konverzní stránku opustili.

### **Najděte kalendář akcí konajících se na PEF.**

Ani jeden z testovaných uživatelů nedokázal kalendář, který se nachází na úplném konci hlavní stránky, najít. Všichni uživatelé začali okamžitě hledat příslušnou položku v menu. Hlavní stránka v uživatelích nevzbuzuje pocit, že by pokračovala dále než položkami aktuality a ostatní položky nacházející se na stránce považují za zbytečné.

### **Otevřete výpis závěrečných prací odevzdaných na Katedře řízení.**

První kroky uživatelů hledající položky katedry směrovaly do červeně podbarveného menu, nacházející se vedle carouselu. Jakmile našli v horním menu požadovanou položku, neměli s nalezením výpisu problém. Velice užitečné označili levé menu, kam okamžitě směroval jejich zrak. Naopak textu v hlavní části stránky si nevšímali.

### **4.2.3 Návrh nového webu**

Na stránkách budou odstraněna zbytečná menu, to znamená na stránkách, kde je více než jedno menu se stejnými odkazy, bude zachováno pouze jedno. Jedná se především o menu vedle carouselu, tím dojde k roztáhnutí carouselu na 100 % šířky, ale zároveň dojde ke zmenšení jeho výšky. Přesunuty budou ikonky sociálních sítí do horní lišty, sekce kalendář ze spodní části stránky nad sekci absolventi. Dojde ke zmenšení odsazení loga a tím se stránka posune směrem nahoru dle doporučení Weinschenka citovaného v kapitole 3.4. V záhlaví bude zvětšeno písmo pro větší výraznost. Doplňující obrázky na jednotlivých stránkách budou smazány, protože odsouvají důležité informace hlouběji do stránky. Důležité odkazy, které se nacházejí často na konci textu, budou přesunuty do levého menu.

# **4.2.3.1 Wireframe**

Wireframe byl, stejně jako v předchozím případě, vytvořen online nástrojem Wireframe.cc (wireframe je dostupný na adrese https://wireframe.cc/Kt1uIc), wireframe naznačuje přesunutí prvků do horní lišty, roztažení carouselu na celou šířku stránky a pod aktuality byl přesunut kalendář akcí.

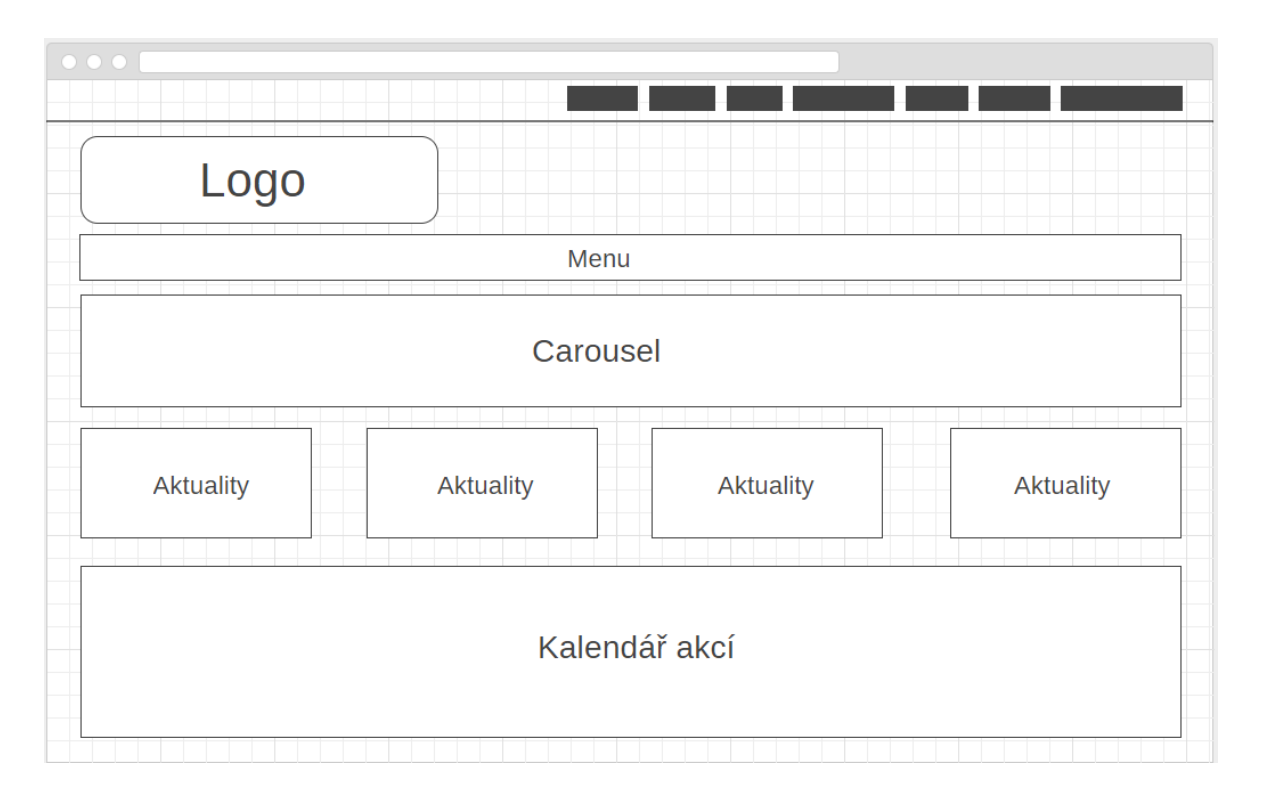

**Obrázek 30 Wireframe nové verze webu pef.czu.cz (vlastní zpracování)**

### **4.2.3.2 HTML stránka**

Design webové stránky vychází z navrženého wireframe, do horní lišty byly přesunuty ikony odkazující na sociální sítě fakulty. Výška lišty byla zvýšena na 45 pixelů, písmo v liště na hodnotu 18 pixelů. Změna odsazení loga zapříčinila posunutí celého bloku nacházejícího se pod logem směrem nahoru. Vedle carouselu bylo odebráno menu.

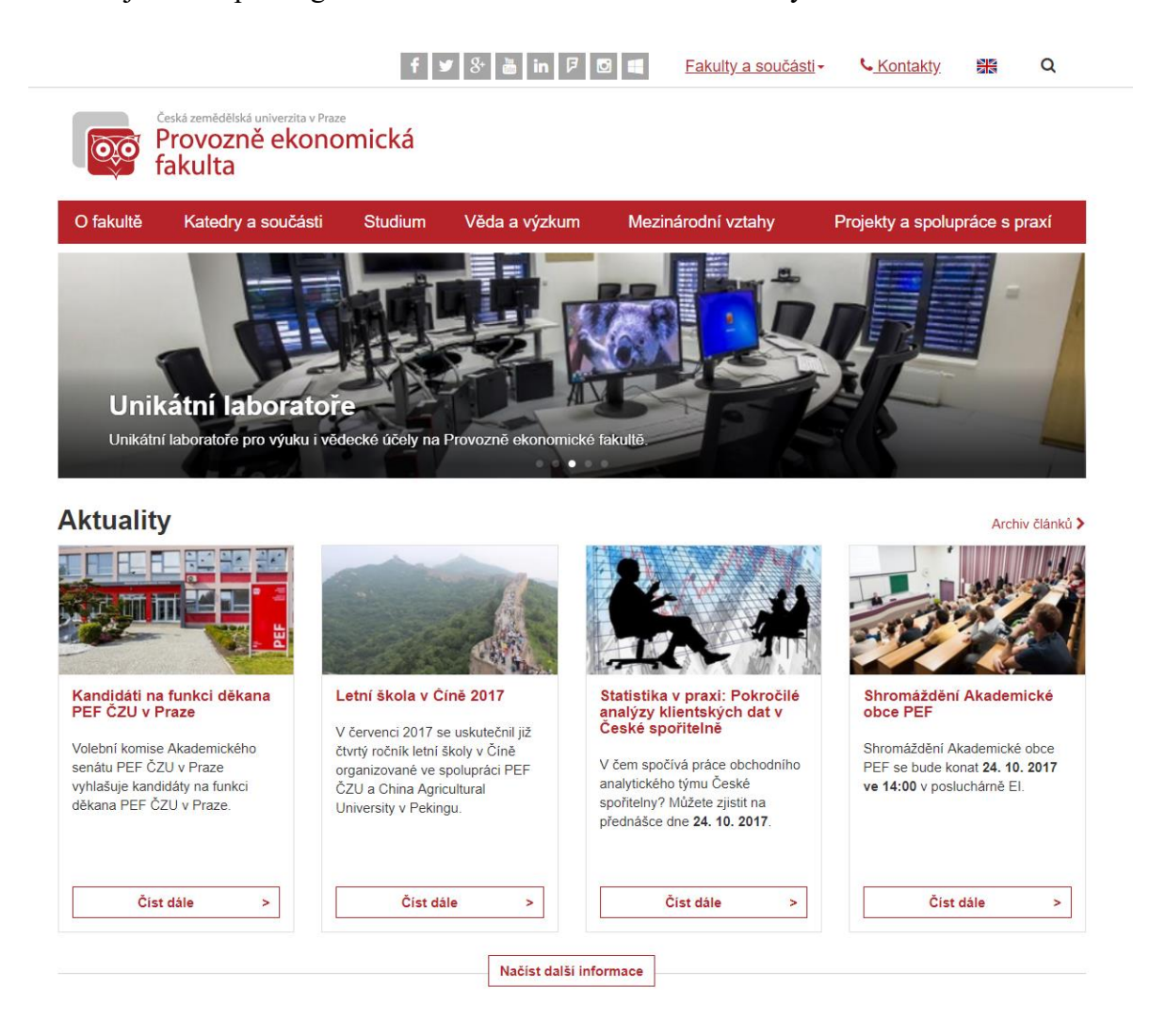

### **Obrázek 31 Náhled nové HTML stránky pef.czu.cz (vlastní zpracování)**

### **4.2.4 A/B testování**

V tomto případě byl web zkopírován pomocí softwaru wget a to z toho důvodu, že nebylo potřeba uchovat data přihlášeného uživatele. Tento krok byl opět proveden z toho důvodu, že stránky cíle A i B se musí nacházet na stejné doméně.

Příkaz pro stažení webu pef.czu.cz

wget --mirror -p --html-extension --convert-links www.pef.czu.cz

Použité parametry v tomto příkazu:

- -p stáhnout všechny obrázky a soubory potřebné k zobrazení
- --mirror zapnutí rekurze a časového razítka, nastaví nekonečně
- --html-extension ukládání HTML dokumentů s příponami .html
- --convert-links převedení odkazů HTML na lokální soubory

Varianta A – http://dp.oveverka.eu/pef/a/index.html

Varianta B – http://dp.oveverka.eu/pef/b/index.php

Výchozí stránka, která bude odeslána uživatelům: http://dp.oveverka.eu/pef/index.html Obdobně jako u první testované stránky, i v tomto případě se jedná o html stánku, které popisuje požadovaný úkol a vyzývá k jeho splnění. První úkol vyzývá uživatele k nalezení stránky a oboru Hospodářská a kulturní studia a stažení studijního plánu.

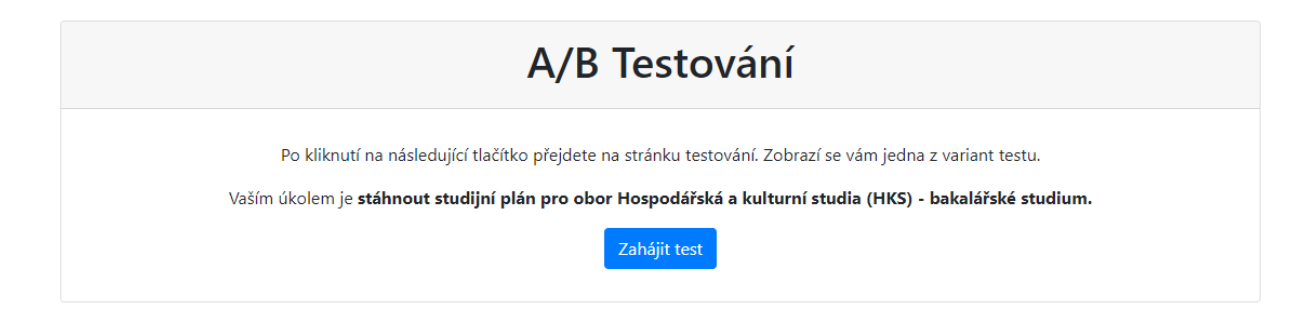

**Obrázek 32 Úvodní stránka A/B testování pro uživatele a zadání prvního testovacího úkolu (vlastní zpracování)**

Po kliknutí na odkaz vyzývající ke stažení studijního plánu je uživatel informován o úspěšném splnění úkolu a je přesměrován na stránku s druhým úkolem. Ten uživatele vyzve k nalezení stránky s výpisem závěrečných prací, které byly odevzdány na katedře práva.

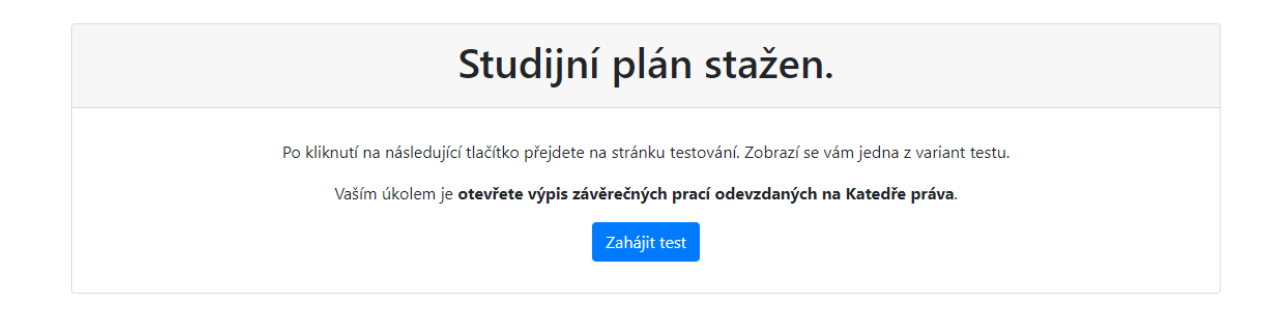

# **Obrázek 33 Informační stránka o splnění prvního úkolu a se zadáním úkolu druhého (vlastní zpracování)**

S kliknutím na požadovaný odkaz je uživatel informován o dokončení úkolu a zároveň vyzván ke splnění finálního úkolu, který uživatel splní, pokud bude zobrazena výroční zpráva o činnosti PEF za rok 2010. Po splnění úkolu stejně jako u předchozí testované stránky, uživatel uvidí závěrečnou stránku s poděkováním za spolupráci a tímto krokem testování končí.

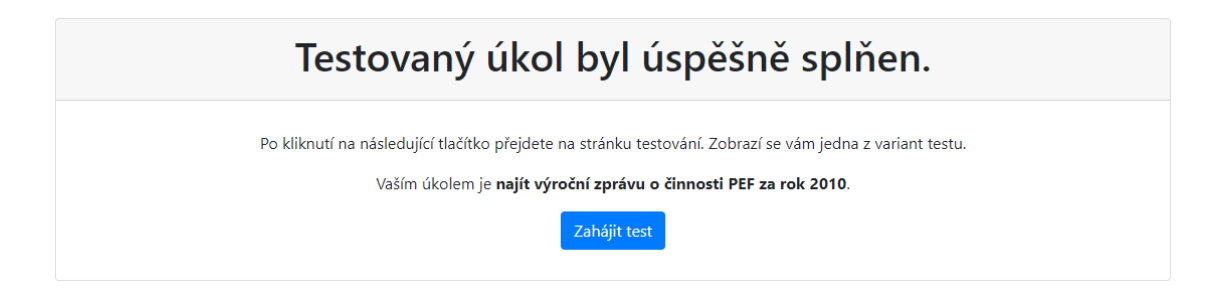

**Obrázek 34 Informační stránka o splnění druhého úkolu a se zadáním úkolu třetího (vlastní zpracování)**

# **4.2.4.1 Hypotéza**

Drobné změny, na které upozorňovali uživatelé během testování, aplikované v nové variantě webu povedou k většímu konverznímu poměru v porovnání k původní variantě webu. Následné přijetí či zamítnutí stanovené hypotézy je detailně vyhodnoceno v kapitole 5.1.2 pomocí testovacího nástroje Google Optimize.

H0: Nová varianta webu během testovaného úkolu vykazuje větší konverzní poměr než varianta stávající.

H1: Nová varianta webu během testovaného úkolu vykazuje menší konverzní poměr než varianta stávající.

# **5 Výsledky a diskuse**

# **5.1 Výsledky A/B testování**

Každý z testů, který dále obsahuje 3 úkoly, běžel déle než požadovaných 14 dní. Po nastavení příslušných testů v nástroji Google Optimize byla cílová stránka publikována na sociální síti Facebook ve skupinách, které navštěvují pouze studenti ČZU. První testovaný web student.czu.cz byl testován v období 18. února až 11. března. Druhý testovaný web byl uživateli testován od 23. února do 11. března.

### **5.1.1 Web student.czu.cz**

Na webu byly provedeny tři různé testované úkoly. První úkol spočíval v odeslání kontaktního formuláře, druhý v zadání SPZ pro vjezd do areálu ČZU a třetí v přečtení podmínek pro odeslání přihlášky na studijní zahraniční pobyt. Získané statistiky během testu jsou uvedeny v tabulce č. 1.

|                                  | Úkol č. 1 |                   | $\overline{\text{Úkol č. 2}}$ |                    | $\overline{\text{Úkol č. 3}}$ |                    |
|----------------------------------|-----------|-------------------|-------------------------------|--------------------|-------------------------------|--------------------|
| <i>Varianta</i>                  | Původní   | <b>Nová</b>       | Původní                       | Nová               | Původní                       | <b>Nová</b>        |
| Návštěvy                         | 67        | 76                | 28                            | 52                 | 24                            | 50                 |
| <b>Konverze</b>                  | 18        | 21                | 10                            | 23                 | 9                             | 25                 |
| Konverzní<br>poměr               | 26,87 %   | 27,63 %           | 35,71 %                       | 44,23 %            | 37,50 %                       | 50,00 %            |
| Zlepšení                         | X         | $-40%$ až<br>80 % | X                             | $-28%$ až<br>133 % | X                             | $-21%$ až<br>153 % |
| Pravděpodobnost<br>být nejlepší  | 45 %      | 55 %              | 23 %                          | 77 %               | 15 %                          | 85 %               |
| Průměrná doba<br>trvání návštěvy | 0:02:06   | 0:09:23           | 0:04:18                       | 0:11:14            | 0:04:40                       | 0:11:51            |

**Tabulka 1 Výsledky A/B testování pro web student.czu.cz (vlastní zpracování)**

Zatímco prvního úkolu se zúčastnilo 143 uživatelů, třetího úkolu pouze 74, což činí 52% rozdíl. Všechny tři testované úkoly vykazují lepší konverzní poměr v nové variantě webu. Naopak průměrná doba trvání návštěvy je také několika násobně vyšší u druhé varianty.

Google vyhodnotil, že první úkol povede ke změně konverzí v intervalu zhoršení o 40 % až zlepšení o 80 %, u druhého avizuje možné zhoršení 28 % až zlepšení 133 % a třetí úkol od zhoršení 21 % až po zlepšení 153 %. V tomto případě vyhodnotil Google výsledky jako nejednoznačné i přes 14 denní trvání testu jak doporučuje Google a je na místě nechat test běžet do fáze, kdy budou poskytnuty relevantnější údaje.

Vzhledem k výše uvedeným výsledkům přijímáme H0: Nová varianta webu během testovaného úkolu vykazuje větší konverzní poměr než varianta stávající.

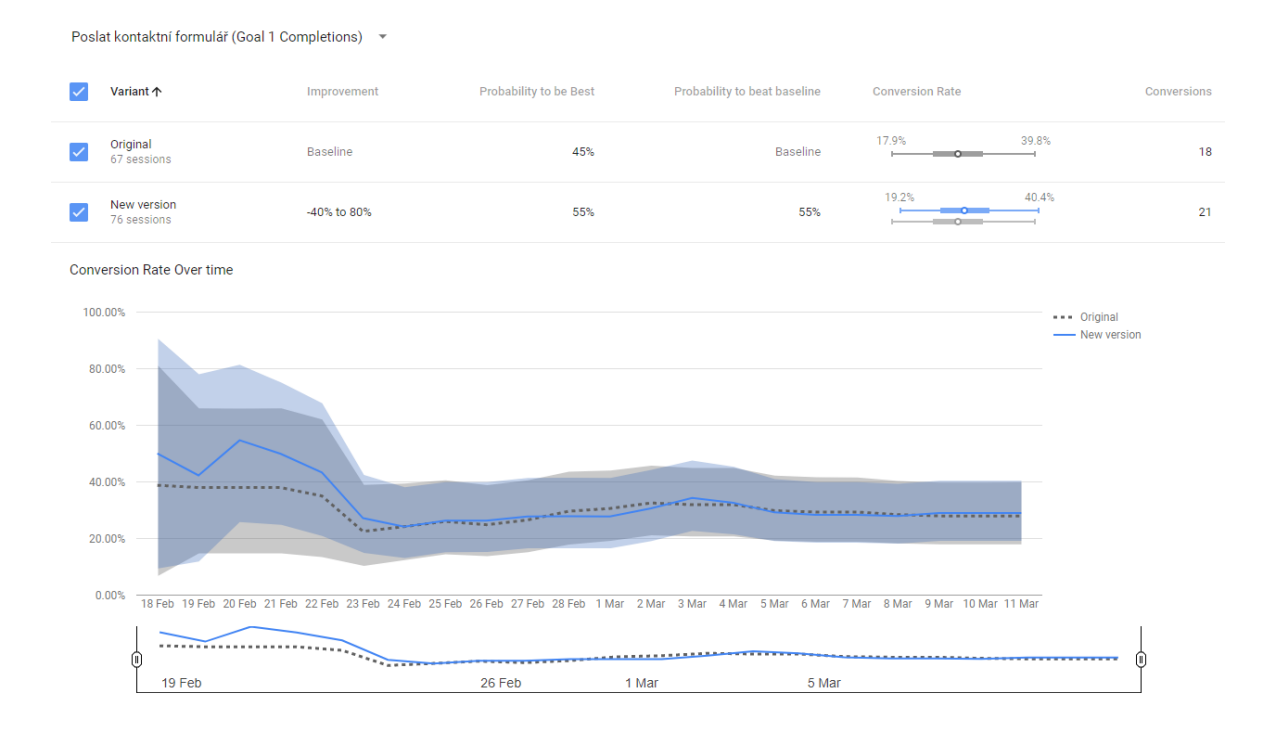

# **Obrázek 35 Report výsledků z Google Optimize pro úkol č. 1 na stránce student.czu.cz (vlastní zpracování)**

Obrázek č. 35 ukazuje vývoj konverzního poměru v průběhu testování. Výsledky nejsou signifikantní a analytický nástroj prozatím nemohl vyhodnotit lepší variantu. Z toho důvodu je doporučeno testování prodloužit na delší dobu. Pro 95% interval spolehlivosti originální varianta udává konverzní poměr 17,9 % - 39,8 % u nové varianty 19,2 % - 40,4 %.

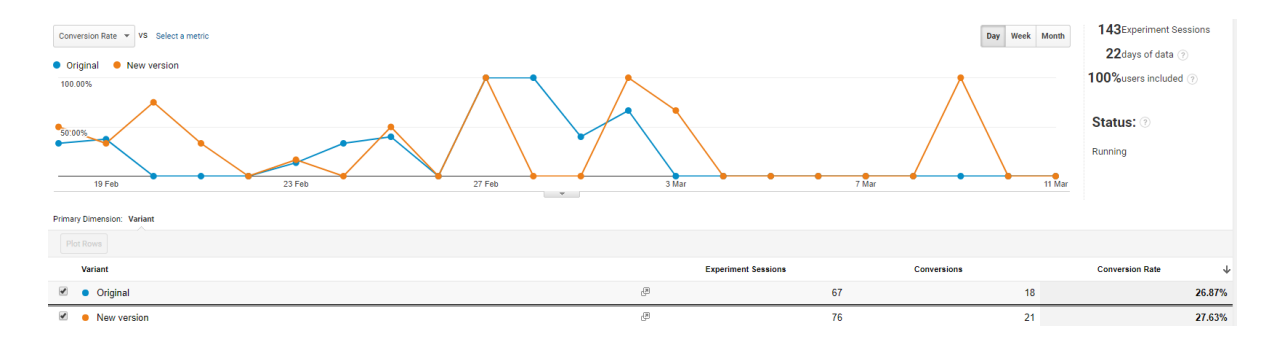

**Obrázek 36 Report výsledků z Google Analytics pro úkol č. 1 na stránce student.czu.cz (vlastní zpracování)**

Google Analytics umožňuje sledovat vývoj konverzního poměru pro každou variantu po dnech, týdnech či měsících. Kromě počtu návštěv, konverzní a konverzního poměru (viz obrázek č. 36) také poskytuje data o průměrné době na stránce, počet stránek na jednu návštěvu, % nových návštěv a míru okamžitého opuštění.

### **5.1.2 Web pef.czu.cz**

Na webu byly postupně provedeny tři testované úkoly. První úkol spočíval ve stažení studijní plánu pro obor HKS, druhý pro zobrazení diplomových prací na katedře práva a poslední ve stažení výroční zprávy za rok 2010. Získané statistiky během testu jsou uvedeny v tabulce č. 2.

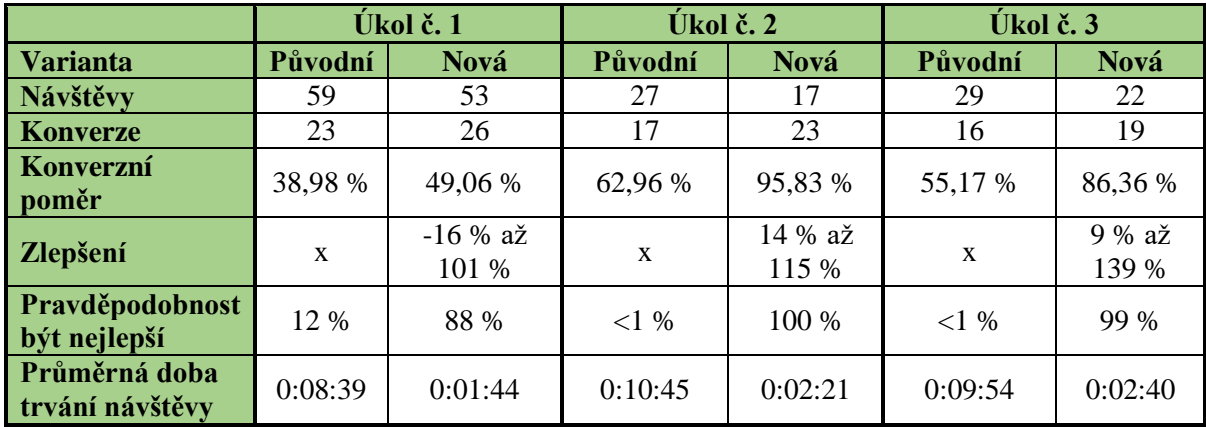

**Tabulka 2 Výsledky A/B testování pro web pef.czu.cz (vlastní zpracování)**

Stejně jako u prvního testu, počet uživatelů mezi prvním a třetím úkolem je propastný, konkrétně 46 %. Na rozdíl od prvního testovaného webu jsou ovšem výsledky signifikantnější a Google určil u dvou testů vítěznou variantu, jak je možné vidět na obrázku č. 36.
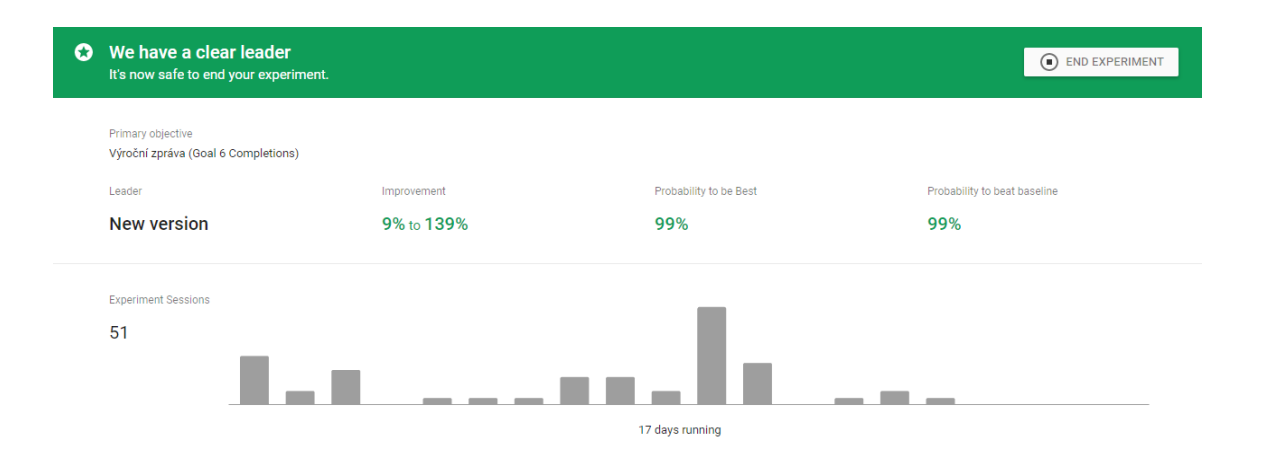

#### **Obrázek 37 Google Optimize určil vítěznou variantu testu (vlastní zpracování)**

Tohoto úkolu se zúčastnilo 51 uživatelů. Originální varianta byla přisouzena 29 uživatelům, nová varianta 22. Konverzní poměr originální varianty je 55,17 %, nové verze 86,36 %. Google označil tuto variantu na 99 % lépe konvertující oproti originální variantě. Celkové vylepšení konverze udává od 9 % do 139 %.

Vzhledem k uvedeným výsledkům přijímáme H0: Nová varianta webu během testovaného úkolu vykazuje větší konverzní poměr než varianta stávající.

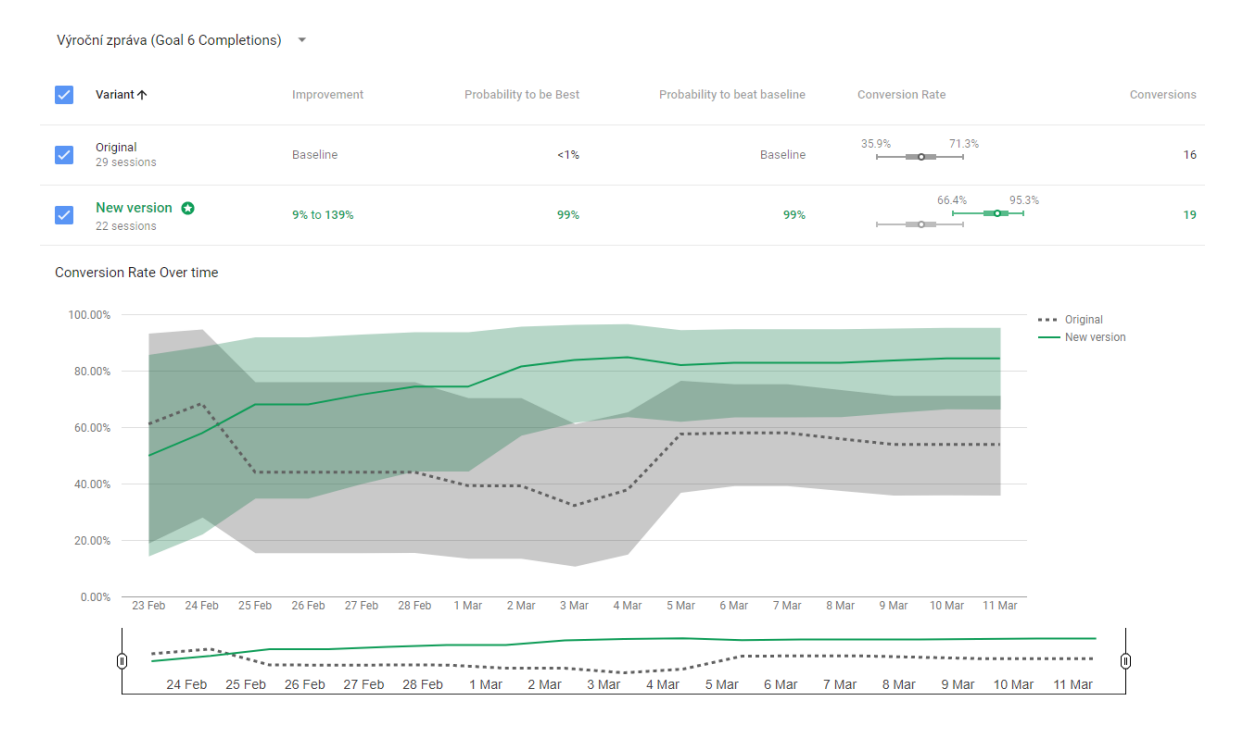

**Obrázek 38 Report výsledků z Google Optimize pro úkol č. 3 na stránce pef.czu.cz (vlastní zpracování)**

Oproti předchozímu popisovanému úkolu obrázek č. 38 ukazuje dominanci nového návrhu webu již od druhého dne spuštěného testu. Pro 95% interval spolehlivosti Google Optimize udává pro originální variantu konverzní poměr 35,9 % - 71,3 % u nové varianty 66,4 % - 95,3 %.

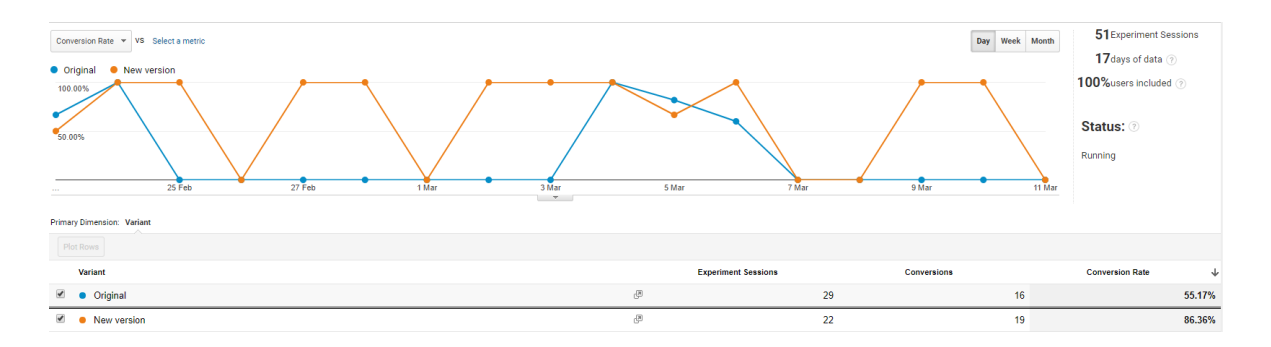

## **Obrázek 39 Report výsledků z Google Analytics pro úkol č. 3 na stránce pef.czu.cz (vlastní zpracování)**

Na obrázku č. 39 je zachycen vývoj konverzního poměru během testování, modře je zobrazena původní varianta webu pef.czu.cz, oranžově potom nová verze návrhu. Z grafu lze vyčíst větší konverzní poměr pro nový návrh webové stránky.

### **5.2 Zobecnění postupu**

Shrnutí postupu testování řešeného v této diplomové práci:

- 1. Analýza rozložení prvků a obsahu původního webu. Vytvoření screenshotu designu a slovní popis rozložení prvků a obsahu. Prakticky provedeno a popsáno u vybraných webů v kapitolách 4.1.1 a 4.2.1.
- 2. Uživatelské testování použitelnosti s 5 vybranými uživateli z předem definované cílové skupiny. Výběr testerů pro aplikování obou provedených testů popsán v kapitole 4.1.2.1.
- 3. Zaznamenání testování pomocí zvoleného softwaru. Během této práce byl zvolen ActivePresenter 7, který je dostupný zdarma a umožní dostatečně nahrát obrazovku a mluvené slovo uživatele. Tyto kroky detailně popisují kapitoly 4.1.2.2 a 4.1.2.3.
- 4. Shrnutí uživatelských případů zjištěných od uživatelů během testování. Tomuto kroku je věnována kapitola 4.1.2.4.
- 5. Aplikování nejzávažnějších uživatelských případů zjištěných v předchozím kroku, vytvořením wireframe (kapitola 4.1.3.1) a následně nové verze webu (kapitola 4.1.3.2).
- 6. Vytvoření průvodní html stránky, která uživatele seznámí a vysvětlí, jak mají postupovat během testu. Příklad vytvoření průvodní stránky je uveden v kapitole 4.1.4.
- 7. Vytvoření a spuštění A/B testu s pomocí nástrojů Google Analytics a Google Optimize (kapitola 4.1.4.2)
	- a) vytvoření cíle (typ cíle, popis cíle, detaily cíle),
	- b) vytvoření experimentu (jméno, URL, typ experimentu),
	- c) nastavení variant testu,
	- d) přiřazení cíle k příslušnému testu.
- 8. Rozeslání testu cílové skupině uživatelů. V praktické části bylo použito zveřejnění odkazu na Facebook stránkách pro studenty ČZU.
- 9. Vyhodnocení výsledků testu pomocí nástroje Google Optimize.
	- a) V případě vyhodnocení stránky A jako lépe fungující a zamítnutí stanovené nulové hypotézy. Je nutné celý proces začít od bodu 1. a postupovat do doby, než se docílí bodu 9.b a přijetí H0.
	- b) V případě vyhodnocení stránky B jako lépe fungující a přijetí nulové hypotézy, dochází k aplikaci této varianty do provozu namísto stránky A.

#### **5.3 Zjištěné nedostatky**

Během testování bylo zjištěno několik nevýhod, které mohou ovlivnit výsledky testování. Prvním nedostatkem ovlivňující výsledky je, že při rozeslání stránky s A/B testováním uživatelům a testování 3 různých cílů na jedné webové stránce je, že uživatelům se mohou zobrazit obě varianty. V ideálním případě uživatel vidí pouze jednu z variant, s velkou pravděpodobností ovšem nástroj přidělí kombinaci těchto variant. Google poskytuje script, který se vloží do zdrojového kódu stránky. Tento kód přidělí jednu variantu dotyčnému uživateli, a pokud navštíví stránku i později, bude mu zobrazena již přidělená varianta do té doby, než dojde ke smazání cache. Tento kód je ovšem pro zachování varianty k jednomu úkolu, a nikoliv napříč variantami.

Přestože Google umožňuje nastavení rozdělení publika a v tomto případě mělo jít o rozdělení 50 % přidělených oběma variantám, služba Google Analytics dokazuje, že ne vždy se postupuje podle tohoto rozdělení a výsledné procento se může výrazně lišit.

Z výsledných statistik je patrné, že velké procento uživatelů, kteří začali plnit první úkol, jej nedokončilo a testování tak bylo přerušeno. U první testované stránky se jedná o 52% rozdíl mezi uživateli, kteří se testu zúčastnili a kteří začali třetí úkol. U druhého testu je tento rozdíl 46%. Dochází tak k znevýhodnění testování druhého a třetího úkolu. Do této části uživatelů budou pravděpodobně spadat skupiny uživatelů, kteří zadané úkoly nepochopili, nepřečetli si, co je jejich úkolem nebo se bezprostředně po otevření stránky rozhodli ze stránek odejít. Ačkoliv u dvou posledních úkolů byla menší návštěvnost, výsledky se dají považovat za přesnější, protože byla odfiltrována skupina uživatelů, kteří nevěděli, co je jejím úkolem.

# **6 Závěr**

V diplomové práci byla provedena analýza stavu, návrh a realizace konkrétních kroků směřujících k vylepšení user experience na univerzitním portálu student.czu.cz a fakultního webu pef.czu.cz

Zároveň byl vytvořen obecný postup pro kombinaci uživatelského testování a následného A/B testování pro porovnání konverzního poměru původní a nově vytvořené stránky dle zkušenosti uživatelů.

V případě první stránky, kde byl změněn kompletní design webových stránek, tak i v případě druhé testované, kde byly testované drobné změny se zanecháním původního designu, došlo k vylepšení konverzního poměru oproti původní stránce.

Došlo k přijetí hypotézy, že i drobné změny založené na uživatelském testování mohou zlepšit user experience a přinést stránce požadované zvýšení konverzního poměru. Naopak bylo vyvráceno, že by v takovém případě došlo ke snížení průměrné doby trvání návštěvy.

Bylo zjištěno, že ačkoliv je cílení uživatelů nastaveno ve vyváženém poměru na dvě poloviny, mohou se výsledné návštěvy jednotlivé stránky lišit. Je to zdůvodněno tím, že publikum je rozdělováno dle uživatele, ale statistiky uvádí data za návštěvy. Z tohoto důvodu, může jeden uživatel generovat více návštěv.

Dalším nedostatkem, který se během testování projevil, je, že v prvním kroku A/B testování došlo v obou případech k velkému odfiltrování publika a test dokončila zhruba polovina uživatelů. Z tohoto důvodu lze považovat výsledky prvního úkolu u obou testů za zkreslené vlivem výše zmíněných důvodů, výsledky zbývajících dvou úkolů lze považovat za více relevantní.

Vzhledem k tomu, že některé testy nebyly ve výsledcích tolik jednoznačné, další kroky by spočívaly v provedení druhého kola uživatelského testování s novou variantou webových stránek a nalezení nových uživatelských případů, určením a odstraněním zjištěných chyb a následným A/B testováním.

# **7 Seznam použitých zdrojů**

AITOM DIGITAL, 2017. Uživatelské testování krok za krokem [online]. [cit. 2017-10- 02]. Dostupné z: https://www.pojdmetestovat.cz/file/16

BULEY, Leah, 2013. The user experience team of one: a research and design survival guide. New York: Rosenfeld. ISBN 978-1-933820-18-7.

CLIFTON, Brian, 2009. Google Analytics: podrobný průvodce webovými statistikami. Brno: Computer Press. ISBN 978-80-251-2231-0.

GOOGLE ANALYTICS, 2017. Přechod z Optimalizátoru webových stránek na Experimenty s obsahem [online]. [cit. 2017-10-02]. Dostupné z: https://support.google.com/analytics/answer/2661700?hl=cs

GOOGLE ANALYTICS, 2017. Výhody experimentů [online]. [cit. 2017-11-02]. Dostupné z: https://support.google.com/analytics/answer/1745147

GOOGLE OPTIMIZE, 2018. Google Analytics Solutions [online]. [cit. 2018-02-20]. Dostupné z: https://www.google.com/analytics/optimize/

GOWARD, Chris, 2013. You Should Test That: Conversion Optimization for More Leads, Sales and Profit or The Art and Science of Optimized Marketing. Sybex. ISBN 978-1-118- 30130-2.

HARTSON, Rex a Pardha S. PYLA, c2012. The UX book: process and guidelines for ensuring a quality user experience. Amsterdam: Morgan Kaufmann. ISBN 978-0-12- 385241-0.

IPSOS, 2017. Testy použitelnosti [online]. [cit. 2017-11-10]. Dostupné z: https://www.ipsos.com/cs-cz/testy-pouzitelnosti

KAUSHIK, Avinash., c2007. Web analytics: an hour a day. Indianapolis, Ind.: Sybex. ISBN 978-0470130650.

KRATOCHVÍLOVÁ, Viola, 2017. A/B testování pro začátečníky. K čemu je dobré a jak s ním nahradit redesign [online]. [cit. 2017-11-15]. Dostupné z: https://blog.aira.cz/abtestovani-pro-zacatecniky-k-cemu-je-dobre-jak-nekdy-dokaze-nahradit-redesign

KREJČA, Lukáš, 2014. UTM parametry [online]. [cit. 2017-10-18]. Dostupné z: http://www.lukask.cz/utm-parametry/

KRUG, Steve, 2010. Nenuťte uživatele přemýšlet!: praktický průvodce testováním a opravou chyb použitelnost [sic] webu. Brno: Computer Press. ISBN 978-80-251-2923-4.

KRUG, Steve, 2010. Rocket surgery made easy: the do-it-yourself guide to finding and fixing usability problems. Berkeley, CA: New riders. ISBN 978-032-1657-299.

LIDWELL, William, Kritina HOLDEN a Jill BUTLER, 2011. Univerzální principy designu: 125 způsobů jak zvýšit použitelnost a přitažlivost a ovlivnit vnímání designu. Brno: Computer Press. ISBN 978-80-251-3540-2.

MALKUSOVÁ, Tereza, 2015. Testování použitelnosti díl 2: Testuji, tedy jsem [online]. [cit. 2017-10-24]. Dostupné z: https://www.aitom.cz/co-je-noveho/testovani-pouzitelnosti $di1-2$ 

MICHAUD, Adriel, 2017. What is Google Optimize?. Topdraw.com [online]. 30.3.2017 [cit. 2018-02-20]. Dostupné z: https://www.topdraw.com/blog/what-is-google-optimize/

MULLIN, Shanelle, 2017. ConversionXL: The Beginner's Guide to Google Optimize [online]. [cit. 2017-08-11]. Dostupné z: https://conversionxl.com/blog/google-optimize/

NIELSEN, Jakob, c2000. Designing Web usability. Indianapolis, Ind.: New Riders. ISBN 1-56205-810-x.

NIELSEN, Jakob, 2015. Putting A/B Testing in Its Place [online]. [cit. 2017-11-03]. Dostupné z: https://www.nngroup.com/articles/putting-ab-testing-in-its-place/

NIELSEN, Jakob, 2000. Why You Only Need to Test with 5 Users [online]. [cit. 2018-02- 22]. Dostupné z: https://www.nngroup.com/articles/why-you-only-need-to-test-with-5 users/

NIELSEN, Jakob, 2012. How Many Test Users in a Usability Study? [online]. [cit. 2017- 10-20]. Dostupné z: https://www.nngroup.com/articles/how-many-test-users/

NIELSEN, Jakob a Don NORMAN, 2017. The Definition of User Experience (UX) [online]. [cit. 2017-10-18]. Dostupné z: https://www.nngroup.com/articles/definition-userexperience/

NIJHOLT, Anton, 2014. Playful user interfaces: interfaces that invite social and physical interaction. Singapore: Springer. Gaming media and social effects. ISBN 9814560952.

NORMAN, Donald A., 2010. Design pro každý den. Praha: Dokořán. ISBN 978-80-7363- 314-1.

REISS, Eric., 2012. Usable usability: simple steps for making stuff better. Indianapolis, Ind.: John Wiley & Sons. ISBN 978-1-118-18547-6.

RUBIN, Jeffrey a Dana. CHISNELL, c2008. Handbook of usability testing: how to plan, design, and conduct effective tests. 2nd ed. Indianapolis, IN: Wiley Pub. ISBN 978-0-470- 18548-3.

ŘEZÁČ, Jan, 2016. Web ostrý jako břitva: návrh fungujícího webu pro webdesignery a zadavatele projektů. Vydání druhé. Brno: House of Řezáč. ISBN 978-80-270-0644-1.

SAURO, Jeff, 2014. 10 ESSENTIAL USER EXPERIENCE METHODS [online]. [cit. 2017-10-12]. Dostupné z: https://measuringu.com/10-uxmethods/

SAURO, Jeff. a James R. LEWIS, 2012. Quantifying the user experience: practical statistics for user research. Waltham, MA: Elsevier/Morgan Kaufmann. ISBN 978-0-12- 384968-7.

SIX, Janet M. a Ritch MACEFIELD, 2016. How to Determine the Right Number of Participants for Usability Studies [online]. [cit. 2017-10-12]. Dostupné z: https://www.uxmatters.com/mt/archives/2016/01/how-to-determine-the-right-number-ofparticipants-for-usability-studies.php

SKLENÁŘ, Pavel, 2017. Analýza a testování použitelnosti [online]. [cit. 2017-10-17]. Dostupné z: http://www.psklenar.cz/analyza-a-testovani-pouzitelnosti

STEPHEN P. ANDERSON., 2011. Seductive interaction design: creating playful, fun, and effective user experiences. Berkeley, CA: New Riders. ISBN 978-032-1725-523.

TAHAL, Radek, 2017. Marketingový výzkum: postupy, metody, trendy. Praha: Grada Publishing. Expert (Grada). ISBN 978-80-271-0206-8.

TARGETMARKETING, 2009. Advantages and Disadvantages of A/B Split Testing for Landing Pages [online]. [cit. 2017-10-15]. Dostupné z: http://www.targetmarketingmag.com/article/advantages-and-disadvantages-ab-splittesting-landing-pages/

TONKIN, Sebastian, Caleb WHITMORE a Justin CUTRONI, 2011. Výkonostní marketing s Google Analytics: [strategie a techniky maximalizace online ROI]. Brno: Computer Press. ISBN 978-80-251-3339-2.

USABILITY.GOV, 2017a. Wireframing [online]. [cit. 2017-10-19]. Dostupné z: https://www.usability.gov/how-to-and-tools/methods/wireframing.html

USABILITY.GOV, 2017b. Heuristic Evaluations and Expert Reviews [online]. [cit. 2017- 11-21]. Dostupné z: https://www.usability.gov/how-to-and-tools/methods/heuristicevaluation.html

VAN DUYNE, Douglas K., James A. LANDAY a Jason I. HONG, 2005. Návrh a tvorba webů: vytváříme zákaznicky orientovaný web. Brno: CP Books. ISBN 80-251-0508-3.

VISIBILITY DIGITAL, 5 způsobů, jak zlepšovat použitelnost webu (jejich výhody a nevýhody) [online]. [cit. 2018-03-03]. Dostupné z: https://www.visibility.cz/5-zpusobuzlepsovat-pouzitelnost-webu-vyhody-nevyhody/

WEINSCHENK, Susan, 2012. 100 věcí, které by měl každý designér vědět o lidech. Brno: Computer Press. ISBN 978-80-251-3649-2.

W3TECHS.COM, 2017. Usage of traffic analysis tools for websites [online]. [cit. 2017-05- 10]. Dostupné z: https://w3techs.com/technologies/overview/traffic\_analysis/all

ZAMAZALOVÁ, Marcela, 2010. Marketing. 2., přeprac. a dopl. vyd. V Praze: C.H. Beck. Beckovy ekonomické učebnice. ISBN 978-80-7400-115-4.